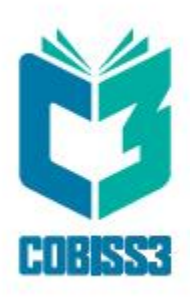

# *COBISS3 Katalogizacija*

V6.27-00

*Priručnik za korisnike*

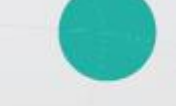

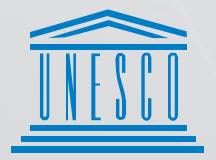

**United Nations** .<br>. Educational, Scientific and .<br>. Cultural Organization

Regional Centre for<br>Library Information Systems and<br>Current Research Information Systems Regionalni center za knjižnične<br>informacijske sisteme in informacijske<br>sisteme o raziskovalni dejavnosti

**IZUM** 

© IZUM, 2020. Naslov originala: COBISS3/Katalogizacija, V6.27-00; oktober 2020

IZUM, COBISS, COMARC, COBIB, COLIB, CONOR, SICRIS, E-CRIS su zaštićeni znaci u posedu javnog zavoda IZUM.

Oracle i Java su zaštićene robne marke kompanije Oracle Corp. ili kompanija koje su vlasnički povezane sa njom.

Druge upotrebljene robne marke pripadaju njihovim vlasnicima.

Priručnik uključuje sve dopune od izdavanja prve verzije priručnika u avgustu 2011. do danas. Sadržaj je usklađen s funkcionisanjem programske opreme COBISS3, V6.27-00 i važi i za sve sledeće verzije programske opreme do opoziva ili do objavljivanja nove elektronske verzije priručnika.

© IZUM, poslednje promene sadržaja: oktobar 2020, prevod: novembar 2020.

ISSN 2350-3521

# SADRŽAJ

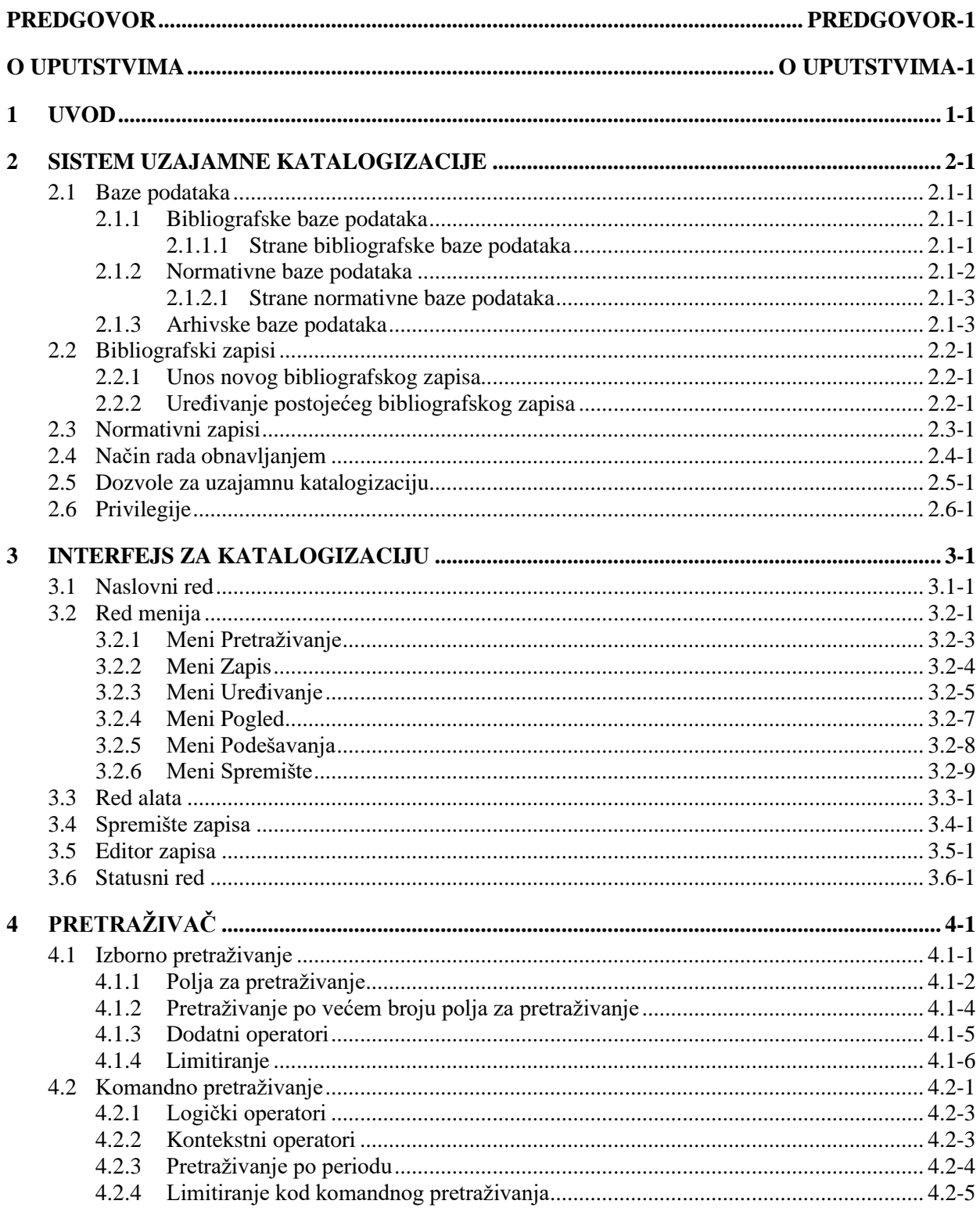

 $\overline{\phantom{a}}$ 

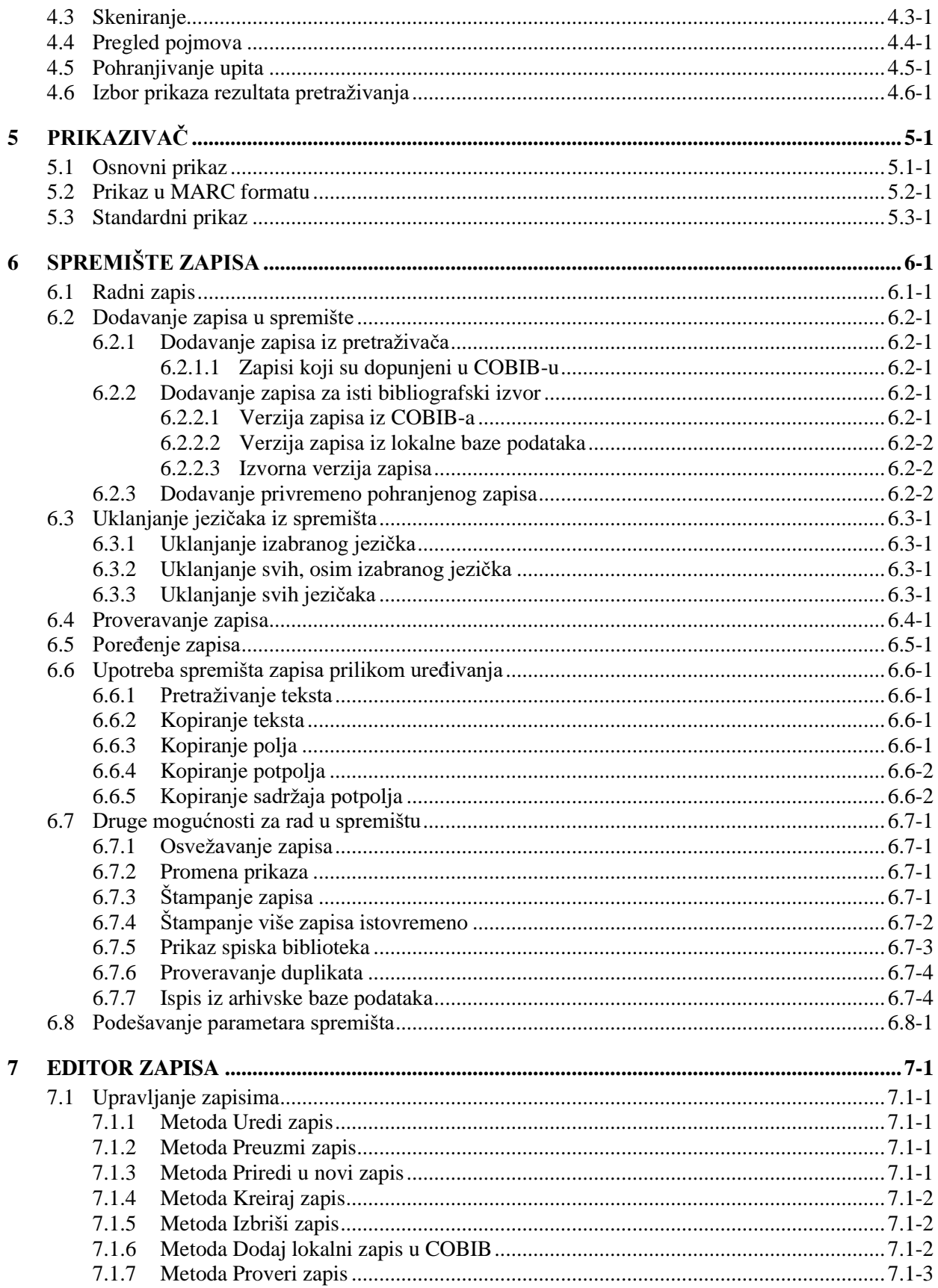

© IZUM, oktobar 2020, prevod: novembar 2020.

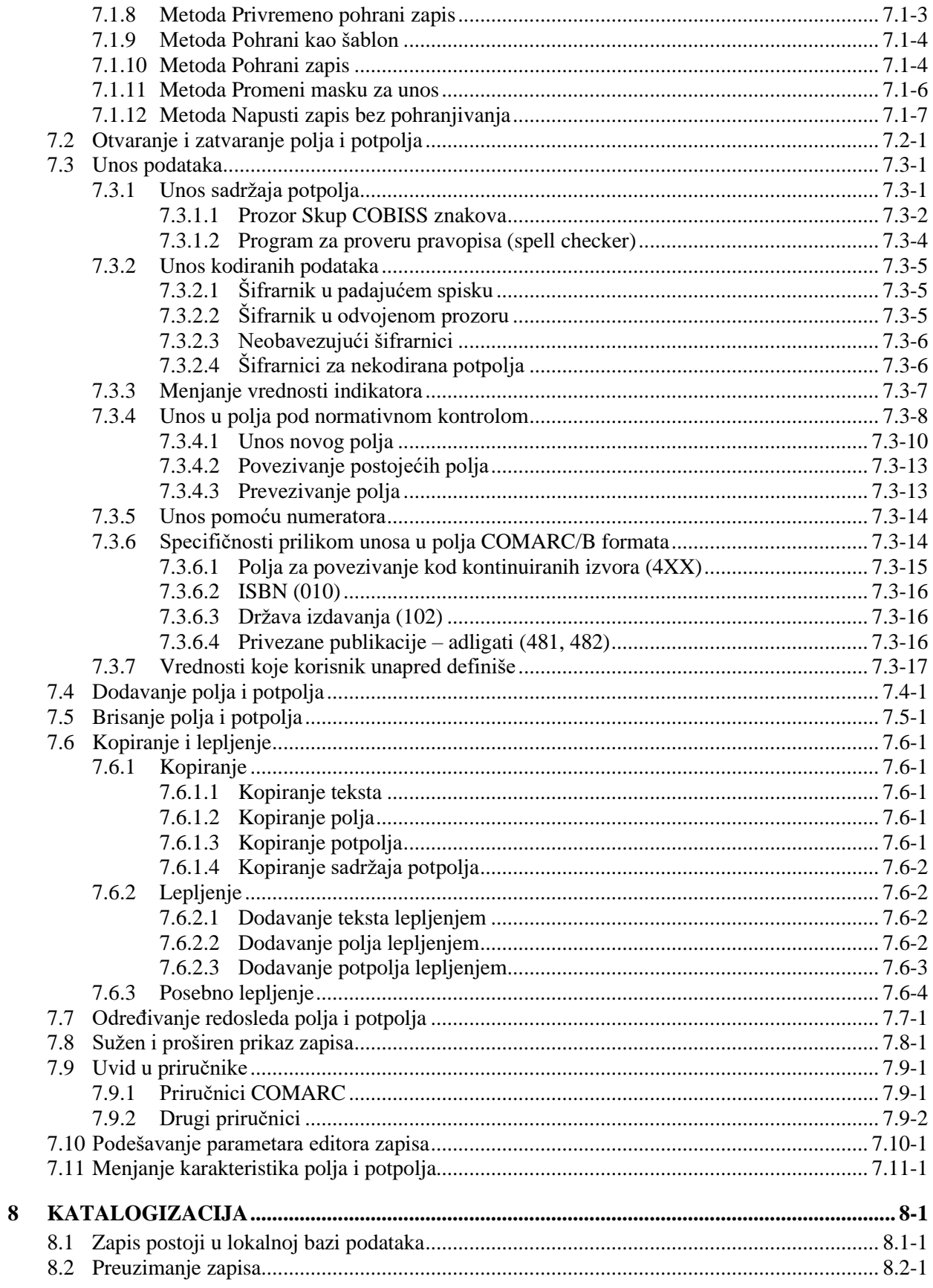

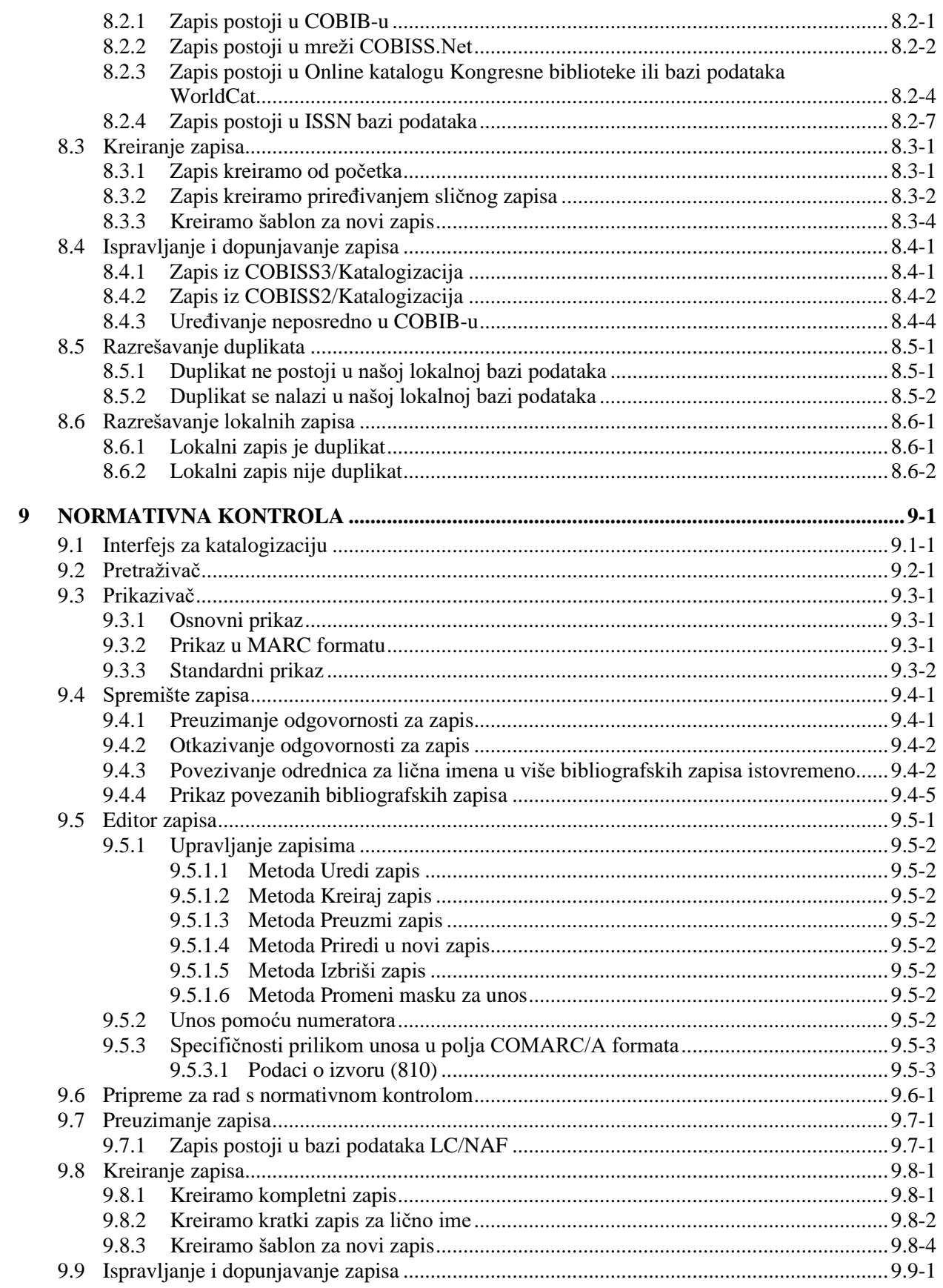

 $\overline{\phantom{a}}$ 

 $\overline{\phantom{a}}$ 

 $\overline{\phantom{a}}$ 

© IZUM, oktobar 2020, prevod: novembar 2020.

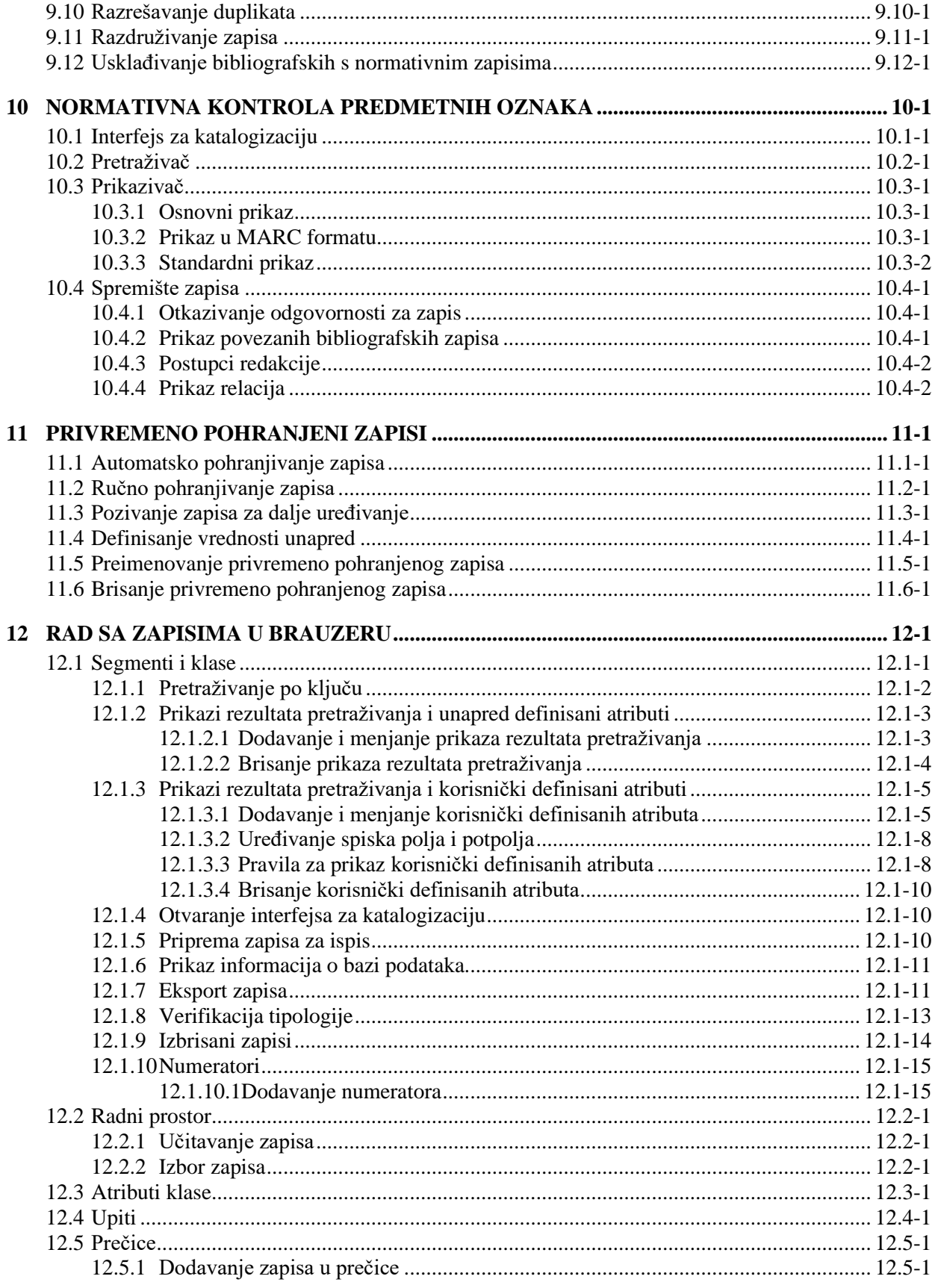

 $\overline{\phantom{a}}$ 

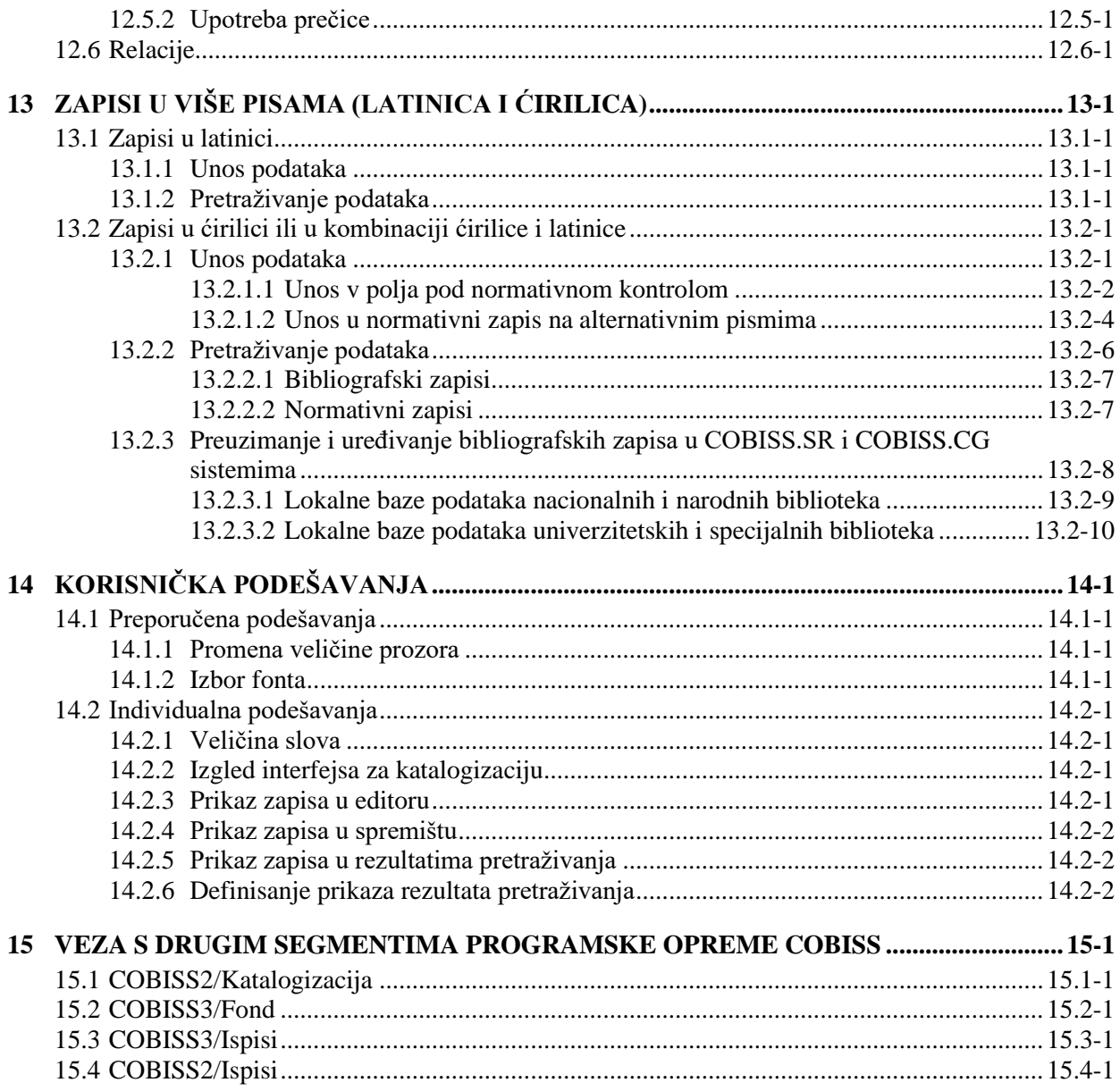

#### **Dodaci**

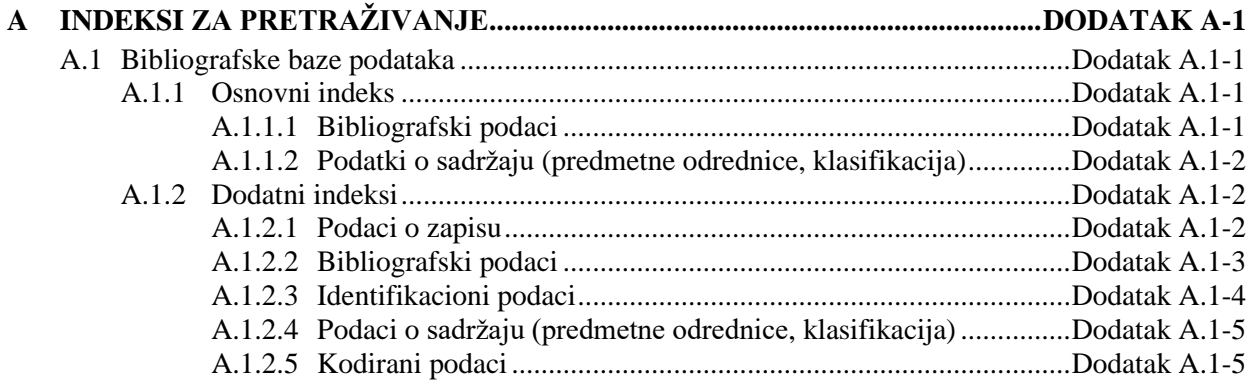

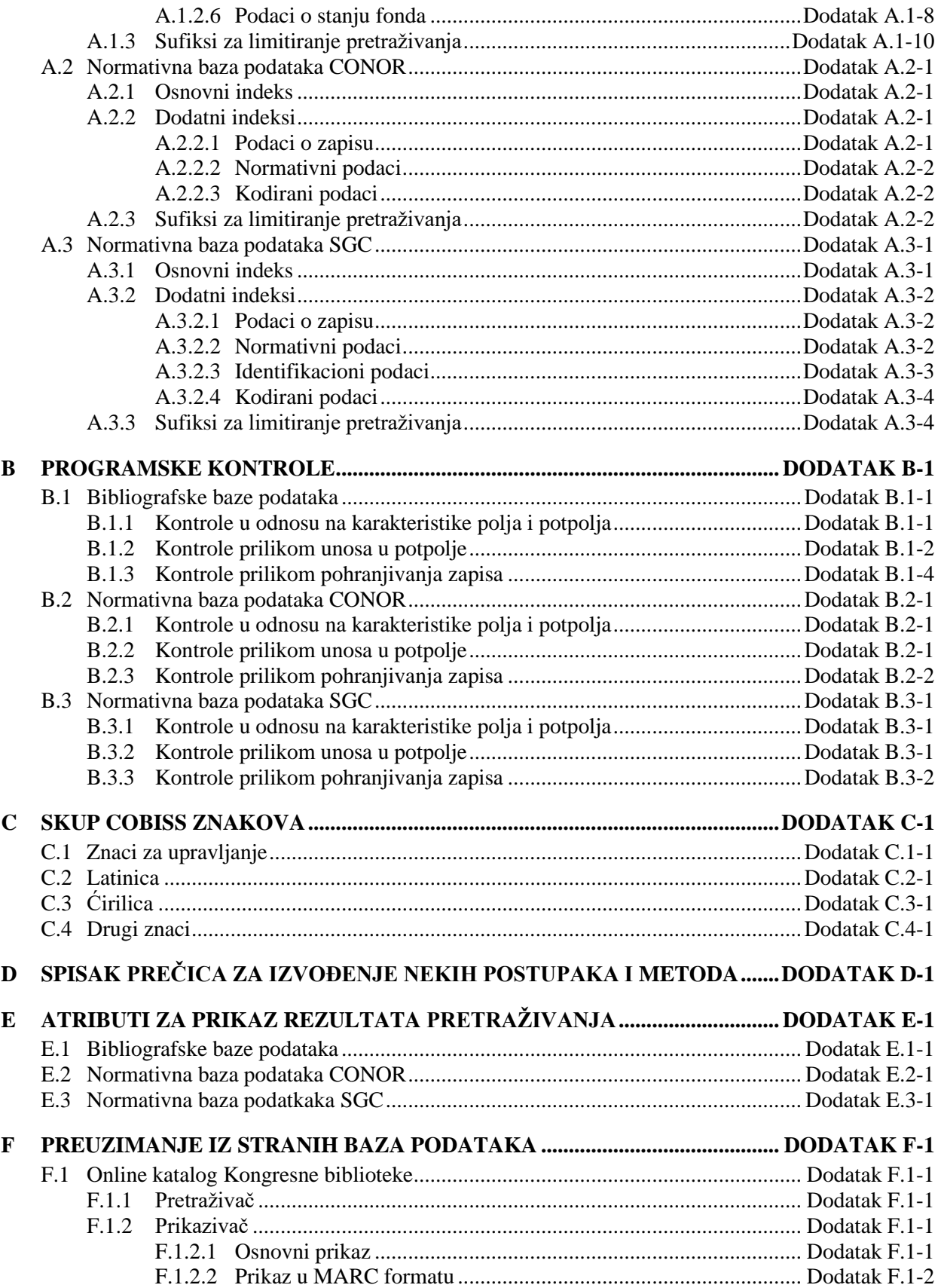

 $\overline{\phantom{a}}$ 

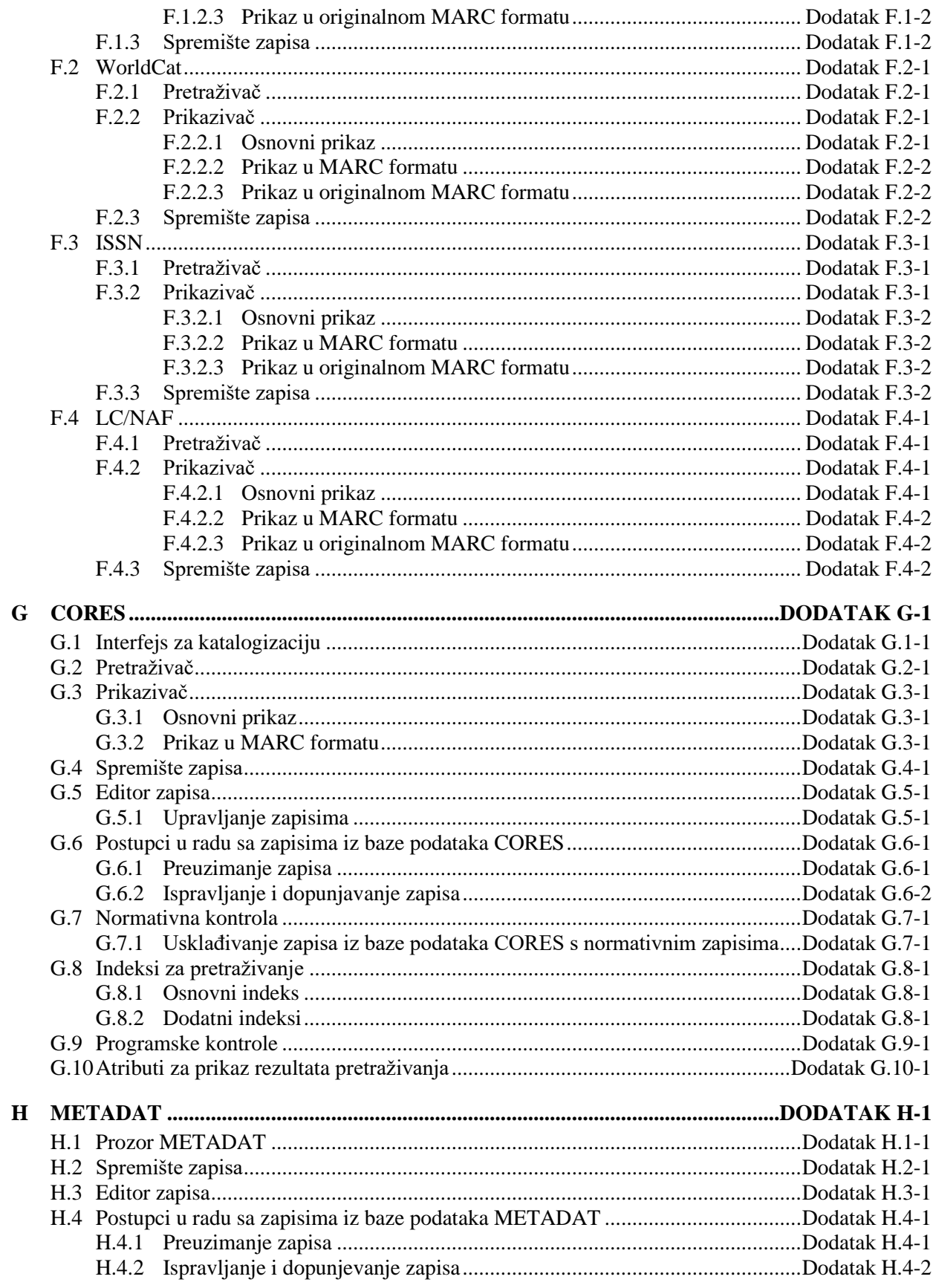

© IZUM, oktobar 2020, prevod: novembar 2020.

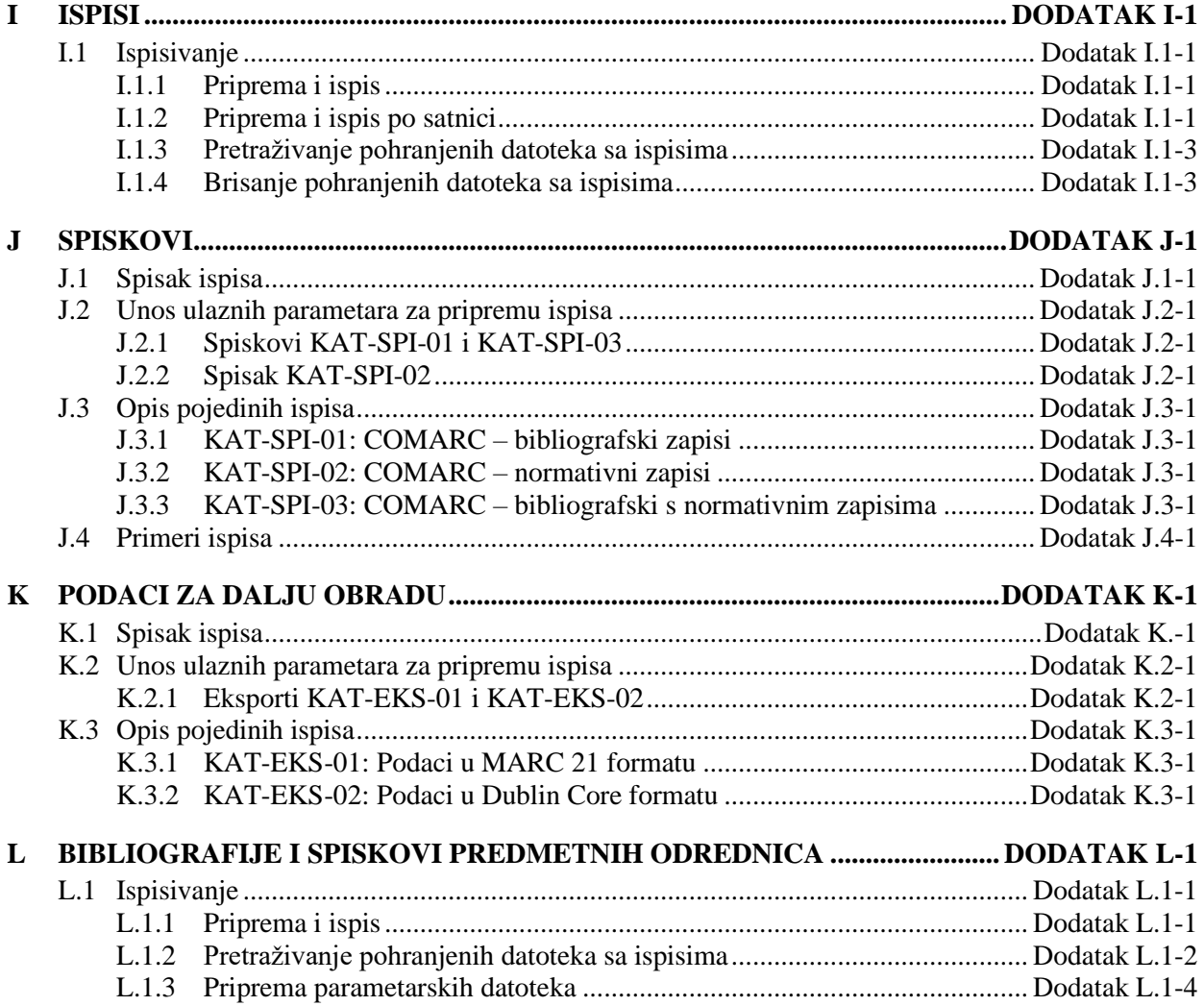

# **TABELE**

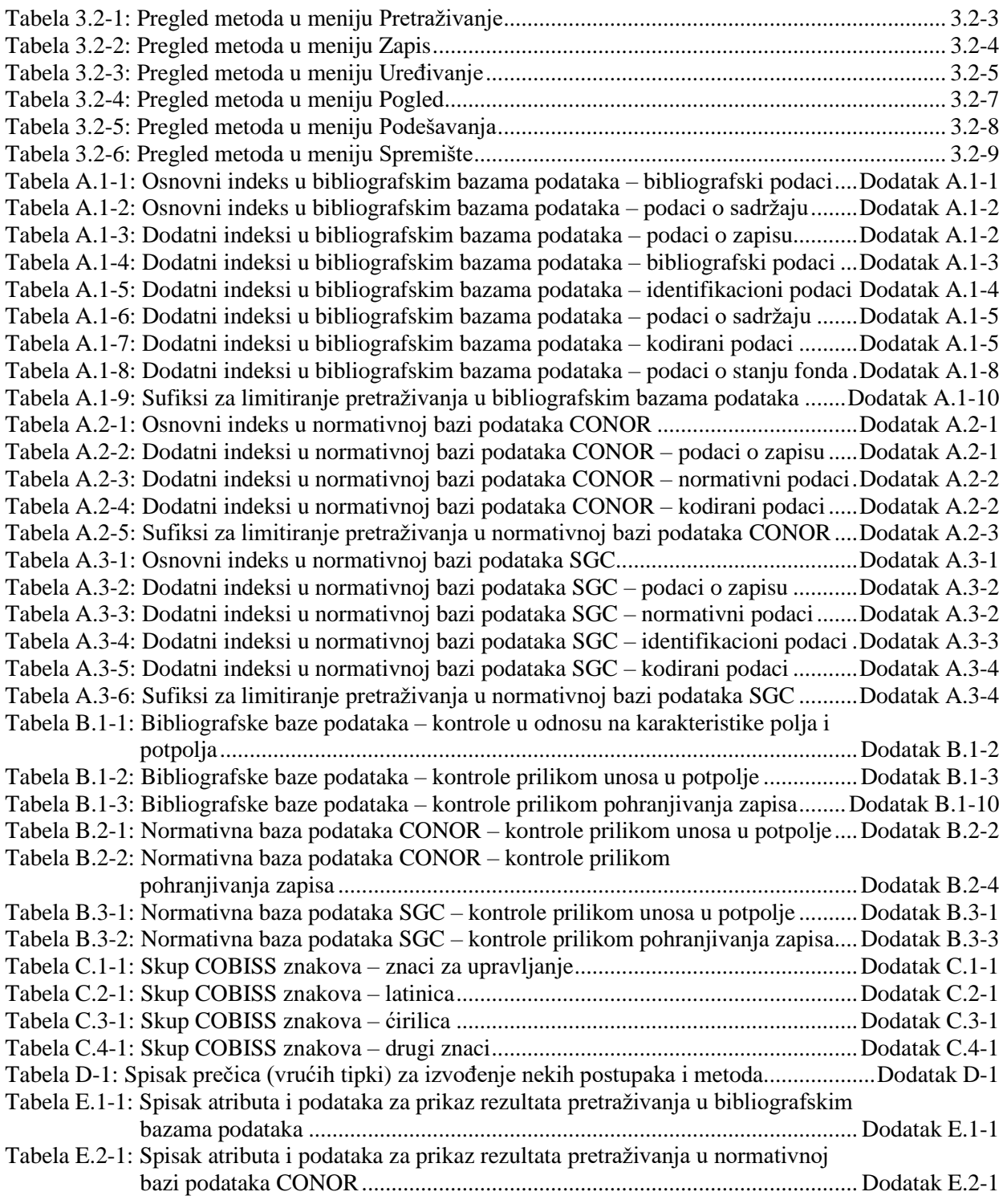

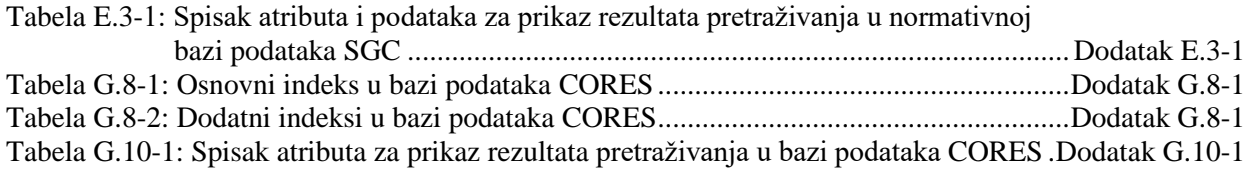

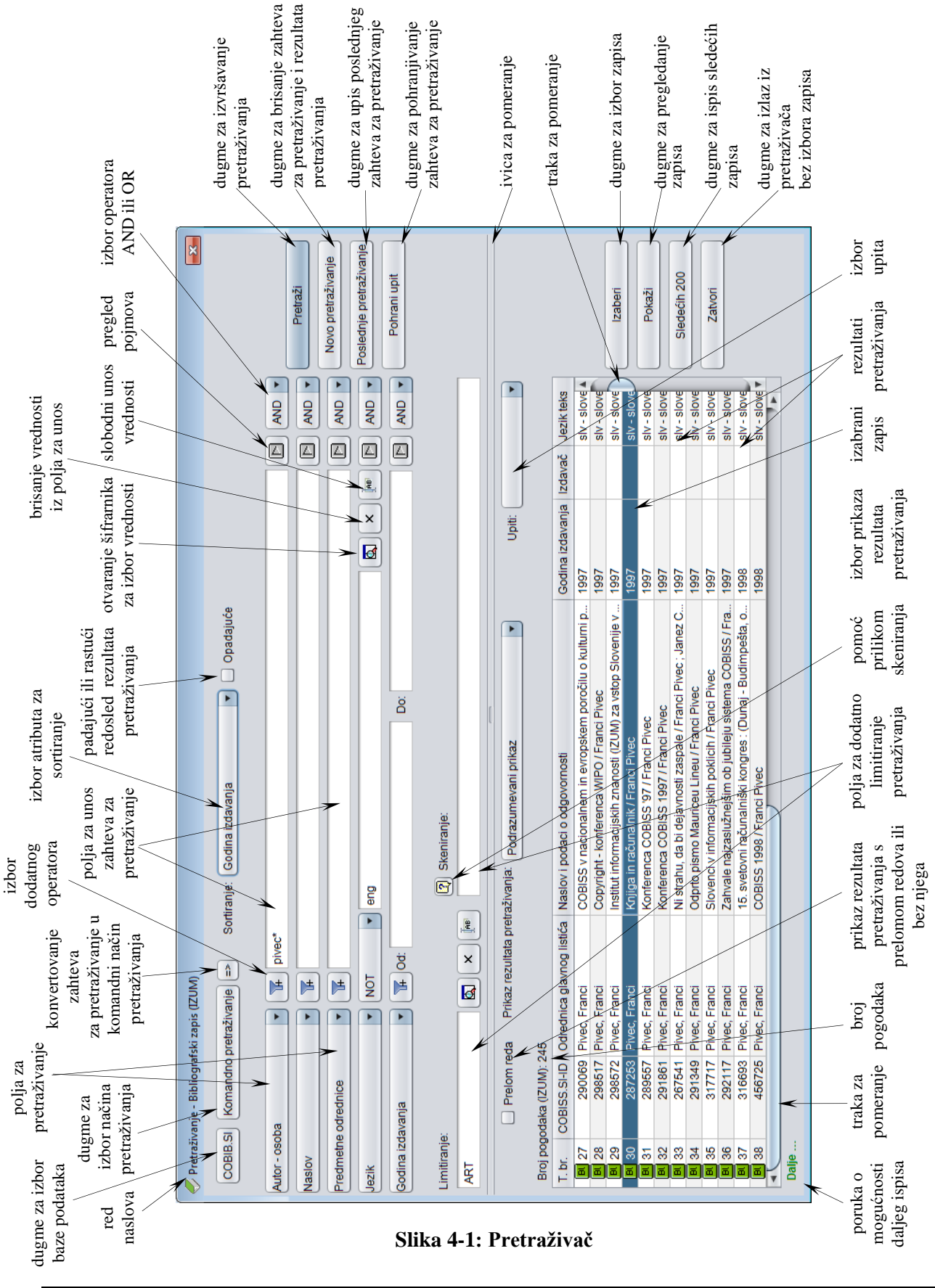

Pretraživač možemo otvoriti u brauzeru, interfejsu za katalogizaciji ili drugde, ako postupak koji izvodimo zahteva pretraživanje bibliografskih zapisa.

Pomoću zahteva za pretraživanje u pretraživaču možemo potražiti bibliografske zapise koji postoje u lokalnoj bazi podataka ili COBIB-u.

*Postupak* 

Polazimo iz interfejsa za katalogizaciju (v. pogl. *3*).

1. Izaberemo metodu **Pretraživanje / <akronim lokalne baze podataka>/COBIB**.

Otvara se prozor **Pretraživanje – Bibliografski zapis (<akronim lokalne baze podataka>)**.

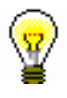

#### Savet:

Pretraživač najbrže otvaramo ako pritisnemo tipku <F3> ili ako kliknemo ikonu $\mathbb{R}$ 

- 2. Po potrebi, promenimo način pretraživanja klikom na dugme **Komandno pretraživanje** ili **Izborno pretraživanje**.
- 3. Odredimo zahtev za pretraživanje (v. pogl. *4.1–4.3*).

Zahtev za pretraživanje možemo odrediti i tako što u polju "Upiti" iz padajućeg spiska izaberemo odgovarajući upit koji smo pre toga pohranili (v. pogl. *4.5*). Pri tom se zahtev za pretraživanje, koji čini izabrani upit, prenosi u polja za pretraživanje.

#### Savet:

Prilikom oblikovanja zahteva za pretraživanje, možemo skratiti postupak tako što zahtev za pretraživanje najpre sastavimo pomoću polja za

pretraživanje u izbornom načinu pretraživanja i zatim kliknemo dugme . Nakon klika na to dugme program zamenjuje način pretraživanja iz izbornog u komandno, te pretvara uneti zahtev za pretraživanje u odgovarajuću strukturu za pretraživanje (pojmovima za pretraživanje dodati su prefiksi i sufiksi koji su povezani logičkim i kontekstnim operatorima). Zatim, zahtev za pretraživanje, po potrebi, dopunimo ili ga na neki drugi način preoblikujemo, pre nego što izvedemo pretraživanje.

- 4. Možemo da izaberemo način sortiranja rezultata pretraživanja po određenom atributu. Ako označimo okvir za aktiviranje kod "Opadajuće", svi rezultati pretraživanja biće sortirani opadajuće po izabranom atributu.
- 5. Kliknemo dugme **Pretraži**.

Aktivira se pretraživanje u lokalnoj bazi podataka.

Nakon zaključenog pretraživanja, u donjem delu prozora pretraživača ispisuju se rezultati pretraživanja. Sivo su obojeni zapisi koji su označeni za brisanje (001a = "d").

6. Kod "Prikaz rezultata pretraživanja" izaberemo vrstu prikaza rezultata pretraživanja (v. pogl. *4.6*).

# **9.2 PRETRAŽIVAČ**

Za pretraživanje po normativnoj bazi podataka CONOR otvara se pretraživač koji je nalik na pretraživač po bibliografskim bazama podataka.

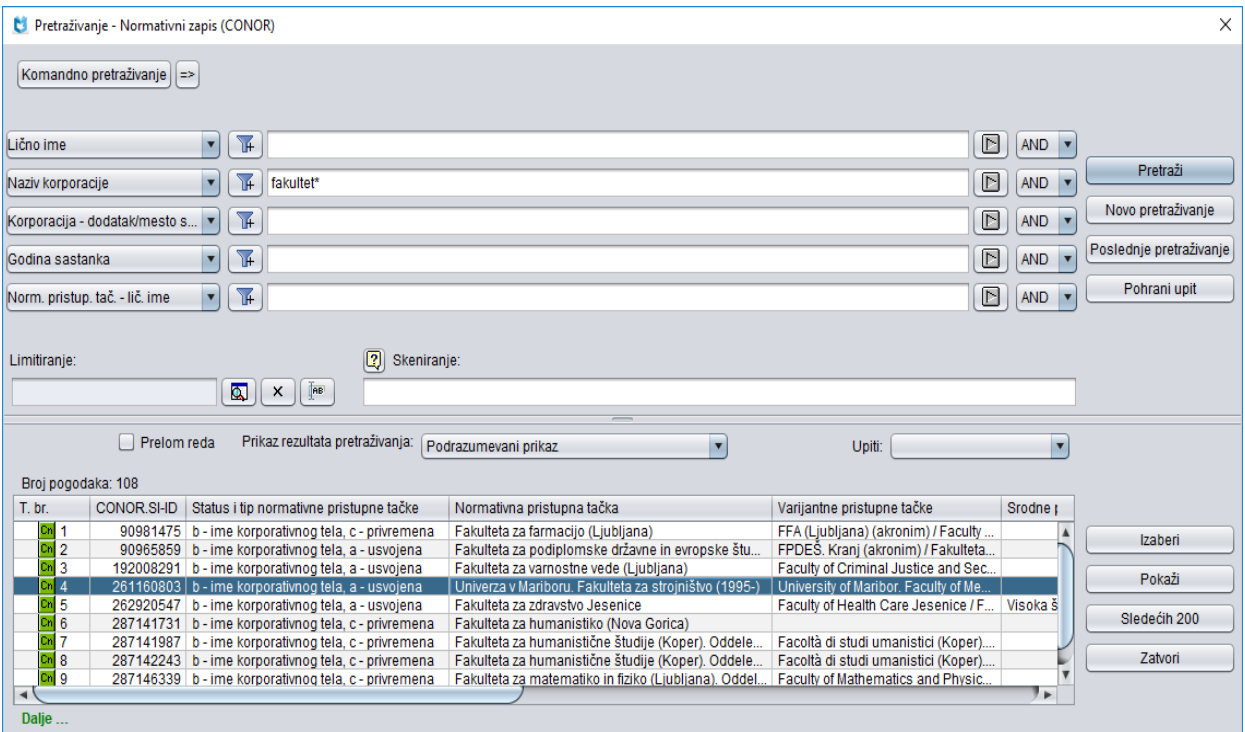

**Slika 9.2-1: Primer pretraživača po bazi podataka CONOR**

Pretraživač možemo otvoriti u brauzeru ili interfejsu za katalogizaciju, tj. u prozoru **Bibliografski zapis** ili prozoru **Normativni zapis (CONOR)**.

*Postupak*

Polazimo iz interfejsa za katalogizaciju.

1. Izaberemo metodu **Pretraživanje / (CONOR)**.

Otvara se prozor **Pretraživanje – Normativni zapis (CONOR)**.

Nastavljamo po postupku koji je opisan u pogl. *4.*

U gornjem delu prozora ispisuju se polja za pretraživanje po kojima možemo pretraživati normativne zapise. Ispod njih su, kao i u pretraživaču po bibliografskim bazama podataka uključena i polja "Limitiranje" i "Skeniranje".

U donjem delu prozora pretraživača ispisuju se normativni zapisi koji odgovaraju zahtevu za pretraživanje. Sivo su obojeni zapisi koji su označeni za brisanje (001a = "d"), a takođe zapisi koji su označeni za razdruživanje (001a = "r").

Tehnika pretraživanja je, doduše, ista kao tehnika pretraživanja u bibliografskim bazama podataka. To važi za skraćivanje zahteva za pretraživanje, pretraživanje po većem broju polja za pretraživanje te za sintaksu prilikom komandnog pretraživanja i skeniranja (v. pogl. *4.1–4.3*).

Druge specifičnosti pretraživanja u pretraživaču su:

#### **Indeksi za pretraživanje**

Spisak svih indeksa za pretraživanje, koji se koriste u komandnom pretraživanju u normativnoj bazi podataka CONOR, dat je u dodatku *A.2*.

#### **Pretraživanje po dijakritičkim znacima**

Polja za pristupne tačke su u dodatnom indeksu indeksirana sa svim dijakritičkim znacima, a u osnovnom indeksu takođe bez njih, slično kao druga polja. Zato, kada pretražujemo u dodatnom indeksu, uvek precizno moramo da unesemo i sve dijakritičke znake.

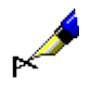

#### Primer:

Pretražujemo po imenu kompozitora Georga Friedricha Händla.

Ako u "Lično ime" upišemo *Händel, Georg Friedrich\**, dobićemo jedan normativni zapis. Isti zahtev za pretraživanje bez upisanog dijakritičkog znaka neće dati nijedan rezultat. Zapis za Händla bez upisanog dijakritičkog znaka u zahtevu za pretraživanje možemo pronaći samo komandnim pretraživanjem, ako pretražujemo po osnovnom indeksu, tj. ako upišemo *(Handel and Georg and Friedrich)/PN*.

# **9.4 SPREMIŠTE ZAPISA**

Normativne zapise iz baze podataka CONOR možemo dodati u spremište interfejsa za katalogizaciju bibliografskih ili normativnih zapisa. U meniju **Spremište**, za zapise iz baze podataka CONOR na raspolaganju su slične metode kao i za bibliografske zapise, a dodate su i metode: **Preuzmi odgovornost za zapis**, **Otkaži odgovornost za zapis**, **Poveži sa odrednicama u bibliografskim zapisima** i **Povezani bibliografski zapisi**. Izostavljene su metode koje se ne uzimaju u obzir u radu s normativnim zapisima.

### **9.4.1 Preuzimanje odgovornosti za zapis**

Pojedina biblioteka može preuzeti odgovornost za određeni normativni zapis.

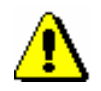

#### Upozorenje:

*Za postupak preuzimanja odgovornosti za zapis potrebna nam je privilegija CAT\_NEWPN ili CAT\_NEWCB.*

*Postupak*

Polazimo iz prozora **Normativni zapis (CONOR)**.

1. Izaberemo metodu **Pretraživanje / CONOR**.

Otvara se prozor **Pretraživanje – Normativni zapis (CONOR)**.

2. Upišemo odgovarajući zahtev za pretraživanje i izvedemo pretraživanje. Postupak pretraživanja detaljno je opisan u pogl. *4* i pogl. *9.2*.

Zapis za entitet, koji pretražujemo, nalazi se u rezultatima pretraživanja.

3. Označimo odgovarajući zapis na spisku rezultata pretraživanja i kliknemo dugme **Izaberi**.

Zapis, koji smo izabrali, dodaje se kao jezičak u spremište zapisa.

4. Izaberemo metodu **Spremište / Preuzmi odgovornost za zapis**.

Dobijamo poruku o tome da smo preuzeli odgovornost za zapis.

Od tog trenutka, katalogizatori iz drugih biblioteka ne mogu više da uređuju taj zapis, osim ako imaju privilegiju CAT\_CONOR. Svi ostali katalogizatori u zapis mogu dodavati samo podatke o varijantnim pristupnim tačkama.

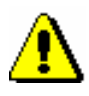

#### Upozorenje:

*Ako je odgovornost za zapis već preuzela neka druga biblioteka, naša biblioteka odgovornost ne može preuzeti.*

5. Kliknemo dugme **U redu**.

Odgovornost za normativni zapis možemo preuzeti i u prozoru **Bibliografski zapis**. *Mogućnosti…* 

### **9.4.2 Otkazivanje odgovornosti za zapis**

Biblioteka, koja je u normativnoj bazi podataka preuzela odgovornost za određeni normativni zapis, tu odgovornost može i da otkaže.

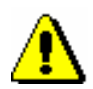

Upozorenje:

*Za postupak otkazivanja odgovornosti za zapis potrebna nam je privilegija CAT\_NEWPN ili CAT\_NEWCB.*

*Postupak*

Polazimo iz prozora **Normativni zapis (CONOR)**.

1. Izaberemo metodu **Pretraživanje / CONOR**.

Otvara se prozor **Pretraživanje – Normativni zapis (CONOR)**.

2. Upišemo odgovarajući zahtev za pretraživanje i izvedemo pretraživanje. Postupak pretraživanja detaljno je opisan u pogl. *4* i pogl. *9.2*.

Zapis, za koji je biblioteka preuzela odgovornost, nalazi se u rezultatima pretraživanja.

3. Označimo odgovarajući zapis na spisku rezultata pretraživanja i kliknemo dugme **Izaberi**.

Zapis koji smo izabrali dodaje se kao jezičak u spremište zapisa.

4. Izaberemo metodu **Spremište / Otkaži odgovornost za zapis**.

Dobijamo poruku o tome da je odgovornost za zapis otkazana.

Na taj način svim bibliotekama ponovo je omogućeno dopunjavanje zapisa.

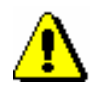

#### Upozorenje:

*Ako je za zapis već odgovorna neka druga biblioteka, odgovornosti ne možemo da otkažemo.*

5. Kliknemo dugme **U redu**.

*Mogućnosti…* 

Odgovornost za normativni zapis možemo otkazati i u prozoru **Bibliografski zapis**.

### **9.4.3 Povezivanje odrednica za lična imena u više bibliografskih zapisa istovremeno**

Postupak povezivanja, odnosno prevezivanja odrednica za lična imena u više bibliografskih zapisa istovremeno možemo upotrebiti:

U zapis sa odrednicom, koju smo povezali odnosno preuzeli, upisuju se odgovarajući podaci iz normativnog zapisa. U prozor se učitava nova verzija zapisa, a pri tom se pokriva sivi deo prozora sa spiskom polja za povezivanje.

Prilikom povezivanja, u bibliografski zapis, u potpolje 3 polja za odrednicu upisuje se identifikacioni broj normativnog zapisa s kojim smo povezali odrednicu. Prilikom prevezivanja, prethodni sadržaj potpolja 3 zamenjuje se novim sadržajem. Ujedno se u polje za odrednicu prenosi normativna pristupna tačka iz normativnog zapisa, a automatski se dodaju i eventualne varijantne i srodne pristupne tačke te u slučaju ličnih imena autora i šifra istraživača.

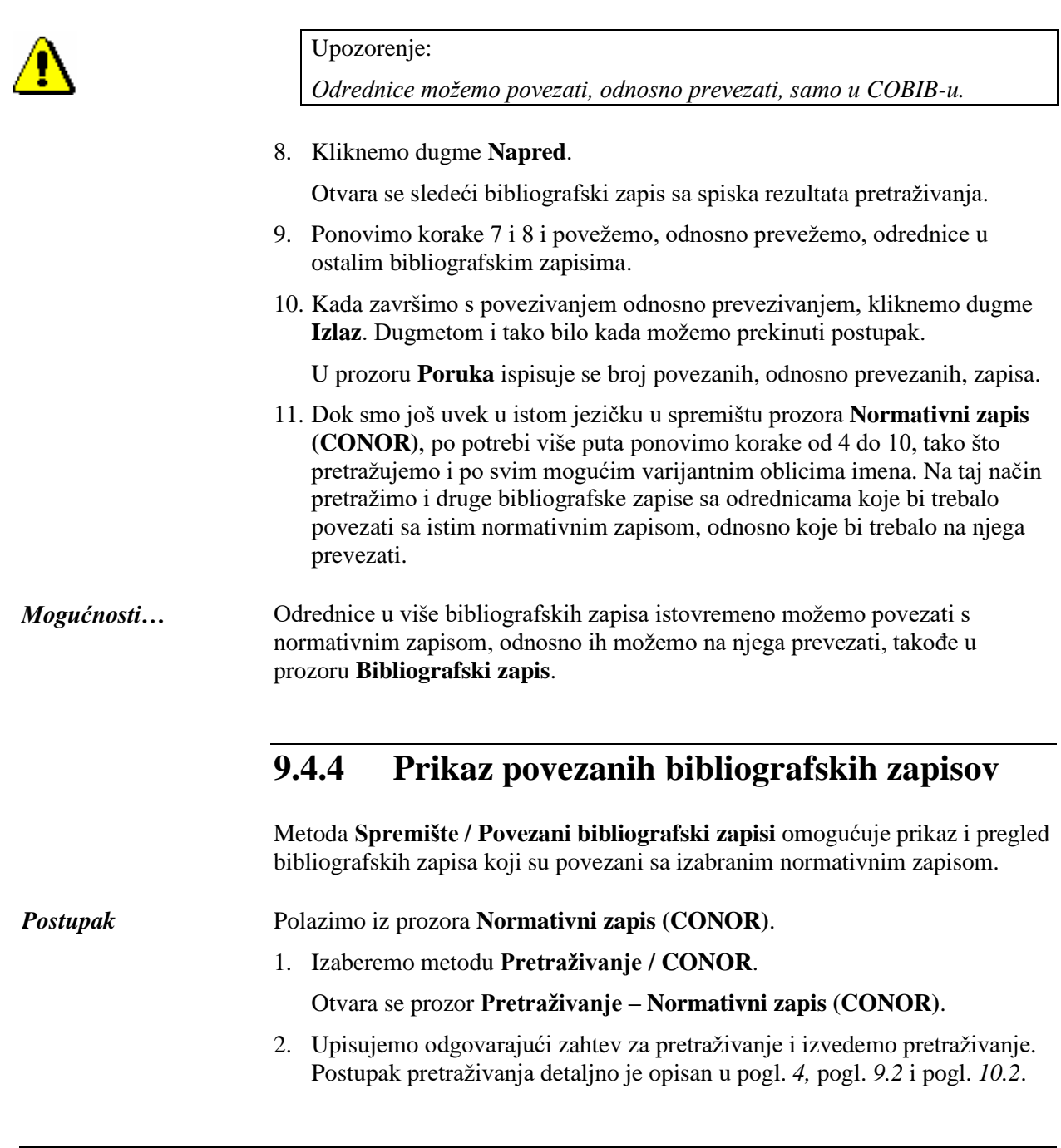

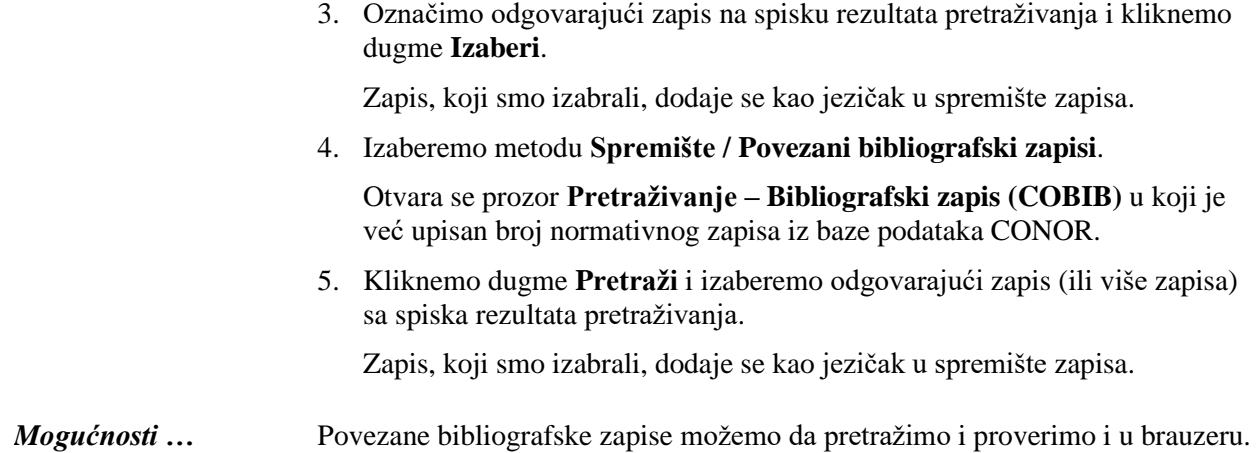

# **10.4 SPREMIŠTE ZAPISA**

Normativne zapise iz baze podataka SGC možemo dodati u spremište interfejsa za katalogizaciju bibliografskih ili normativnih zapisa. U meniju **Spremište**, za zapise iz baze podataka SGC, na raspolaganju su slične metode kao i za bibliografske zapise, a dodate su i metode: **Otkaži odgovornost za zapis**, **Povezani bibliografski zapisi**, **Postupci redakcije** i **Prikaži relacije**. Izostavljene su metode koje se ne uzimaju u obzir u radu sa zapisima iz SGC-a.

### **10.4.1 Otkazivanje odgovornosti za zapis**

Metoda **Spremište / Otkaži odgovornost za zapis**, na raspolaganju je samo urednicima SGC-a.

### **10.4.2 Prikaz povezanih bibliografskih zapisa**

Metoda **Spremište / Povezani bibliografski zapisi** omogućuje prikaz i pregled bibliografskih zapisa koji su povezani sa izabranim normativnim zapisom.

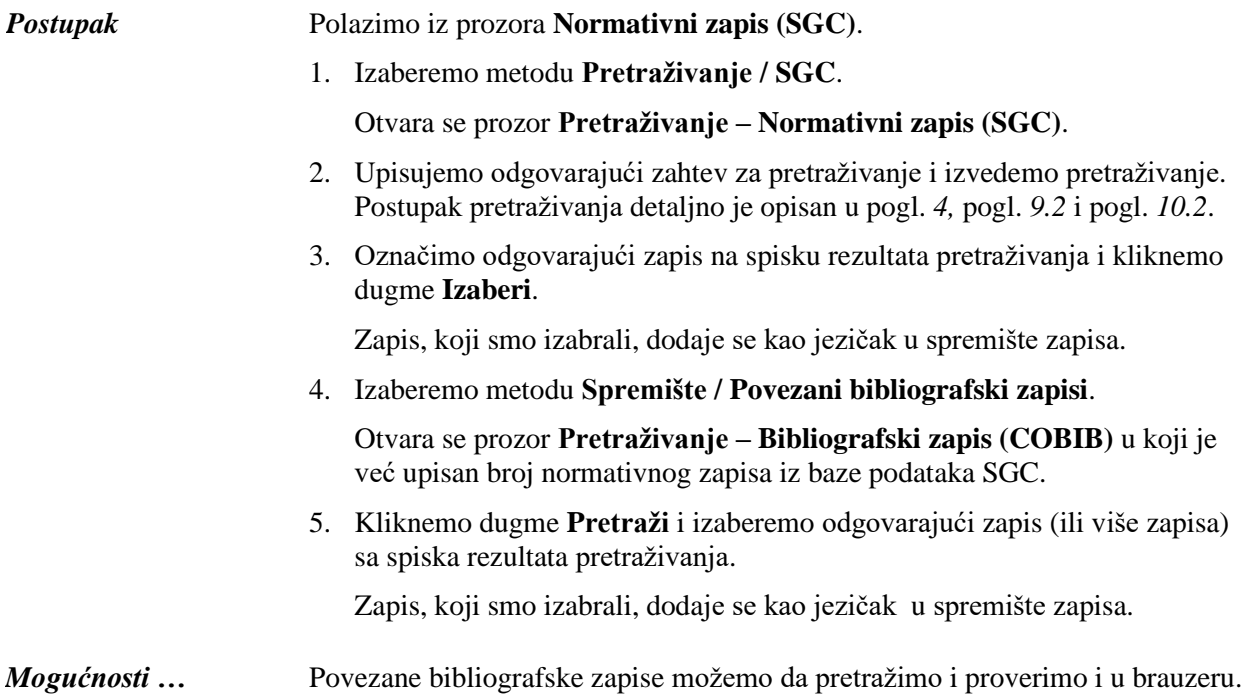

### **10.4.3 Postupci redakcije**

Metoda **Spremište / Postupci redakcije**, na raspolaganju je samo urednicima SGC-a.

#### **10.4.4 Prikaz relacija**

Metoda **Spremište / Prikaži relacije** omogućuje navigaciju po zapisima iz SGC-a, jer njome možemo da pristupamo drugim zapisima, koji su prvobitno bili povezani sa izabranim zapisom, i dodajemo ih u spremište.

*Postupak*

Polazimo iz prozora **Bibliografski zapis**.

1. Izaberemo metodu **Pretraživanje / SGC**.

Otvara se prozor **Pretraživanje – Normativni zapis (SGC)**.

- 2. Upišemo odgovarajući zahtev za pretraživanje i izvedemo pretraživanje. Postupak pretraživanja detaljno je opisan u pogl. *4,* pogl. *9.2* i pogl. *10.2*.
- 3. Označimo odgovarajući zapis na spisku rezultata pretraživanja i kliknemo dugme **Izaberi**.

Zapis, koji smo izabrali, dodaje se kao jezičak u spremište zapisa.

4. Izaberemo metodu **Spremište / Prikaži relacije**.

Zapis, koji smo izabrali, otvara se u prikazivaču.

5. U donjem delu prozora **Relacije** kliknemo na odgovarajući direktorijum s relacijama.

Otvara se spisak povezanih zapisa iz izabranog direktorijuma.

- 6. Izaberemo zapis.
- 7. Kliknemo dugme **Otvori**.

Izabrani zapis prenosi se u gornji deo prozora.

8. Kliknemo dugme **Izaberi**.

Zapis se dodaje u spremište. U spremištu se sada vide oba zapisa, prvobitni i onaj koji smo izabrali u relacijama.

#### Zapis iz SGC-a možemo da otvorimo u prikazivaču, i onda kada smo ga prethodno dodali u spremište prozora **Bibliografski zapis**. *Mogućnosti …*

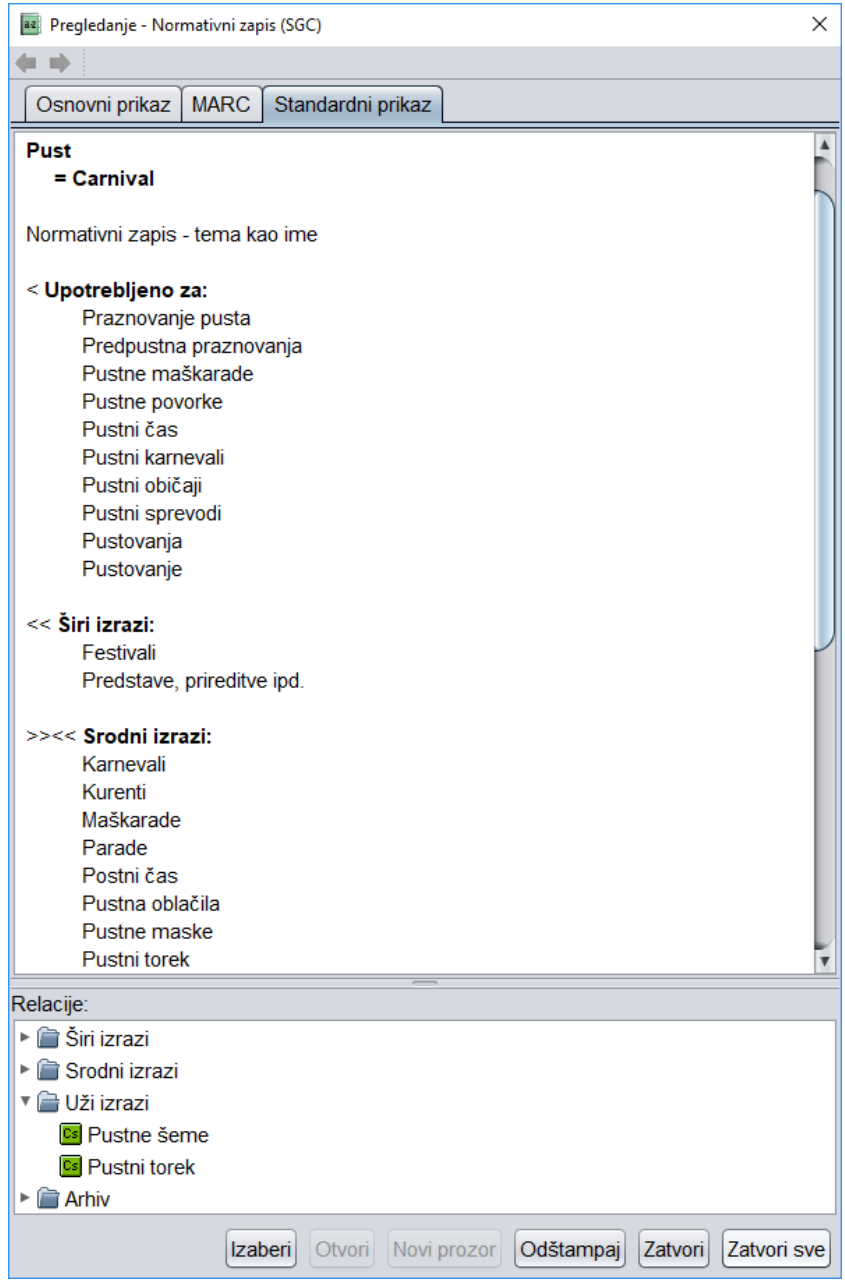

**Slika 10.4-1: Zapis iz SGC-a u prikazivaču**

### **12.2 RADNI PROSTOR**

Reč je o delu prozora brauzera u koji se učitavaju bibliografski i normativni zapisi koje smo kreirali, uredili ili izabrali nakon pretraživanja. U radnom prostoru omogućen je dalji rad s tim zapisima.

Ispred identifikacionih podataka iz zapisa nalazi se ikona koja označava vrstu zapisa, i to "Bl" – Bibliografski zapis iz lokalne baze podataka, "Bv" – Bibliografski zapis iz baze podataka COBIB, "Cn" – Normativni zapis iz baze podataka CONOR, "Cs" – Normativni zapis iz baze podataka SGC ,"Cr" – Zapis iz baze podataka CORES, "Ab" – Arhivski bibliografski zapis i "An" – Arhivski normativni zapis.

#### **12.2.1 Učitavanje zapisa**

Nakon aktiviranja programske opreme COBISS3 radni prostor je prazan. Tokom rada, u radni prostor učitavaju se zapisi koje smo:

- kreirali
- uredili
- izabrali u rezultatima pretraživanja, ako smo pretraživač otvorili u brauzeru
- izabrali u relacijama
- izabrali u prečicama do zapisa

Svaki dodati zapis, u radnom prostoru zauzima mesto na kraju spiska već učitanih zapisa i promeni boju. Ako se zapis već nalazi u radnom prostoru, on se ne učitava još jednom, već samo promeni boju. Ako je zapis označen za brisanje (001a = "d") ili za razdruživanje (001a = "r"), prikazan je u sivoj boji. Sivo su prikazani i normativni zapisi iz baze podataka SGC koji su u pripremi.

#### **12.2.2 Izbor zapisa**

U radnom prostoru izaberemo zapise za dalji rad. Zapis izaberemo tako što kliknemo ikonu ili identifikacione podatke iz zapisa. Izabrani zapis promeni boju. U potprozoru **Atributi klase** ispisuju se atributi izabrane klase i njihove vrednosti, a u potprozoru **Relacije** zapisi koji su povezani sa izabranim zapisom.

Nakon izbora zapisa, u radnom prostoru su na raspolaganju sledeće metode:

- metoda **Objekt / Uredi** za učitavanje zapisa u spremište zapisa u interfejsu za katalogizaciju (umesto metodom na zapis možemo dva puta kliknuti)
- metoda **Objekt / Pokaži** za pregledanje izabranog zapisa, odnosno

zapisa koji je s njim povezan

- metoda **Objekt / Dodaj u prečice** za dodavanje zapisa u prečice (v. pogl. *12.5.1*)
- metoda **Objekt / Ukloni izabrani objekt** za uklanjanje zapisa iz radnog prostora (v. priručnik *Osnovna uputstva COBISS3*, pogl. *3.1.5.4*)
- metoda **Objekt / Odštampaj** za slanje zapisa na podrazumevanu destinaciju (štampač) (v. priručnik *Osnovna uputstva COBISS3*, pogl. *4.5*)
- metoda **Objekt / Pošalji** za slanje zapisa na podrazumevanu destinaciju (štampač ili e-adresa) (v. priručnik *Osnovna uputstva COBISS3*, pogl. *4.5*)
- metoda **Objekt / Dodaj u red za ispis** za dodavanje zapisa u red za ispis (v. priručnik *Osnovna uputstva COBISS3*, pogl. *4.6.1.1*)
- metoda **Objekt / Proveri zapis** za proveru da li zapis sadrži greške (koje se mogu programski proveriti) (v. pogl. *6.4* i pogl. *7.1.7*)
- metoda **Objekt / Uporedi zapis** za poređenje zapisa (v. pogl. *6.5*)
- metoda **Objekt / Prikaži verziju zapisa iz lokalne baze podataka** za dodavanje pripadajućeg zapisa iz lokalne baze podataka (v. pogl. *6.2.2.2*)
- metoda **Objekt / Prikaži verziju zapisa iz COBIB-a** za dodavanje pripadajućeg zapisa iz COBIB-a (v. pogl. *6.2.2.1*)
- metoda **Objekt / Pripremi zapise za ispis** za štampanje većeg broja zapisa istovremeno (v. pogl. *12.1.5*)
- metoda **Objekt / Prikaži spisak biblioteka** za prikaz spiska lokalnih baza podataka i stanje fonda po bibliotekama (v. pogl. *6.7.5*)
- metoda **Objekt / Proveri duplikate** za proveru da li je izabrani zapis duplikat postojećeg zapisa ili zapisa u COBIB-u (v. pogl. *6.7.6*)
- metoda **Objekt / Dodaj digitalni sadržaj u dCOBISS** za dodavanje digitalnog sadržaja (npr. slike, zvuka, PDF-datoteke itd.) bibliografskom zapisu (v. priručnik *COBISS3/Fond*, pogl. *16*)
- metoda **Objekt / Ispis iz arhiva** za prikaz spiska arhivskih verzija zapisa (v. pogl. *6.7.7*)

Nakon izbora normativnog zapisa u radnom prostoru, pored metoda iznad crte, koje su zajedničke za bibliografske i normativne zapise, možemo upotrebiti i sledeće metode:

- metodu **Objekt / Preuzmi odgovornost za zapis** za preuzimanje odgovornosti za podatke u normativnom zapisu (v. pogl. *9.4.1*) – metoda je na raspolaganju samo kod normativnih zapisa iz baze podataka CONOR
- metodu **Objekt / Otkaži odgovornost za zapis** za otkazivanje

odgovornosti za normativni zapis (v. pogl. *9.4.2*. i pogl. *10.4.1*)

- metodu **Objekt / Poveži sa odrednicama u bibliografskim zapisima** za povezivanje još nepovezanih odrednica ili preusmeravanje već povezanih odrednica u bibliografskim zapisima na drugi normativni zapis (v. pogl. *9.4.3*) – metoda je na raspolaganju samo kod normativnih zapisa iz baze podataka CONOR
- metodu **Objekt / Povezani bibliografski zapisi** za pretraživanje i prikaz bibliografskih zapisa koji su povezani s normativnim zapisom (v. pogl. *9.4.4* i pogl. *10.4.2*)
- metodu **Objekt / Postupci redakcije** za verifikaciju normativnih zapisa iz baze podataka SGC – metoda je na raspolaganju samo kod normativnih zapisa iz baze podataka SGC

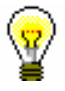

Savet:

Metode **iz** menija **Objekt** možemo izabrati i iz priručnog menija.

# **12.3 ATRIBUTI KLASE**

Reč je o delu prozora brauzera u kojem se, nakon izbora zapisa u radnom prostoru, ispisuju nazivi atributa izabranog zapisa i njihove vrednosti (ako podaci postoje).

Kombinacijom tipki <Ctrl> + <C>, iz ovog dela prozora označen tekst možemo da kopiramo u spremište.

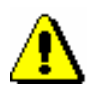

Upozorenje:

*Podaci se u tom delu prozora ne mogu menjati.*

# **12.5 PREČICE**

Reč je o delu prozora brauzera u kojem se prikazuje spisak prečica do zapisa koje u pretraživaču možemo izabrati bez prethodnog pretraživanja.

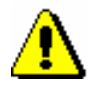

Upozorenje:

*Prečice se pohranjuju i ispisuju za svakog korisnika ponaosob.*

# **12.5.1 Dodavanje zapisa u prečice**

Zapis možemo dodati u prečice.

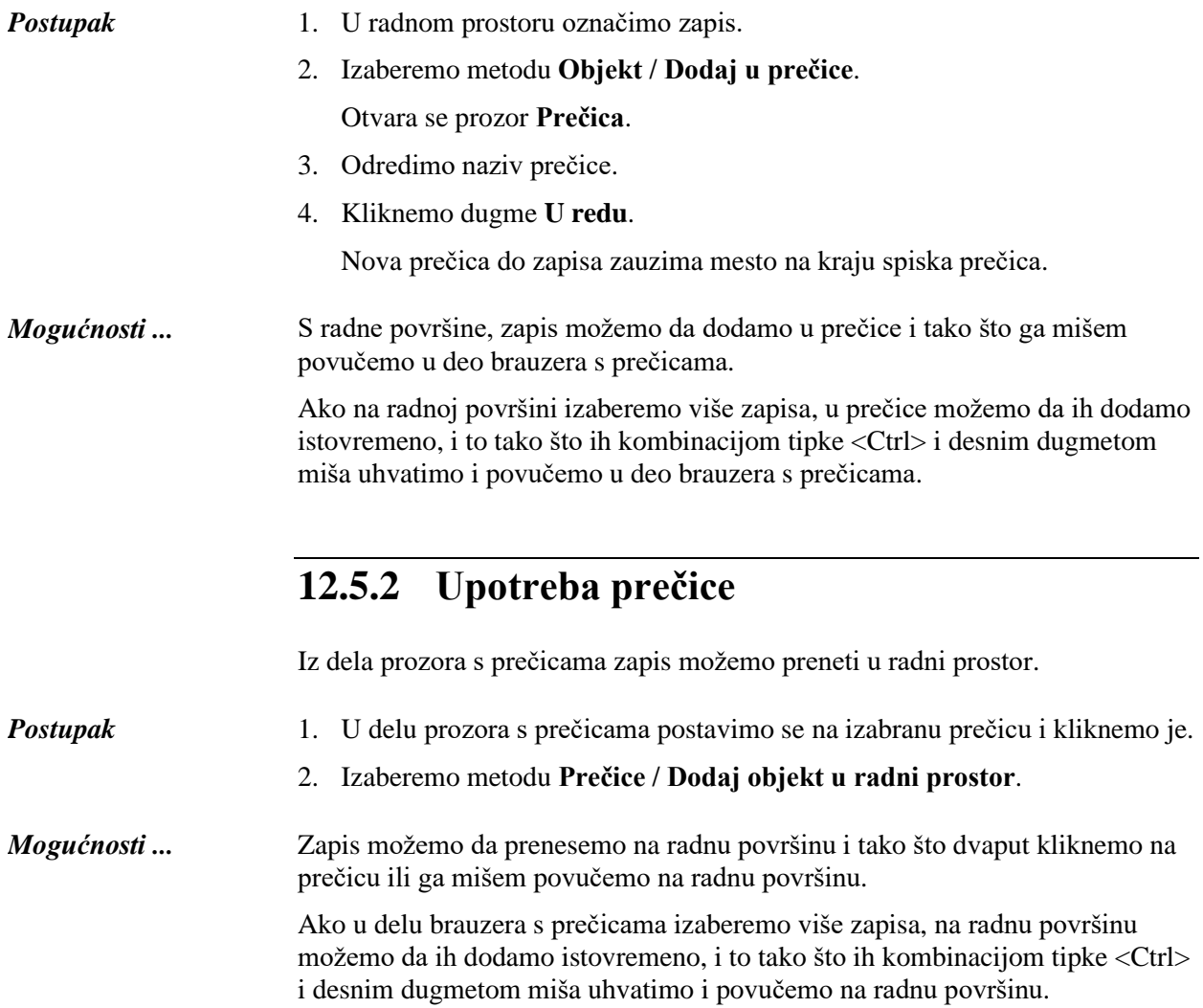

Postupak preimenovanja i brisanja prečice te pregledanja karakteristika zapisa u prečicama opisan je u priručniku *Osnovna uputstva COBISS3*, v. pogl. *3.1.9.3*, pogl. *3.1.9.4* i pogl. *3.1.9.5*.

### **A.1 BIBLIOGRAFSKE BAZE PODATAKA**

### **A.1.1 Osnovni indeks**

U osnovni indeks indeksira se veći broj polja i potpolja. Kod kodiranih potpolja, po pravilu se indeksiraju razrešenja iz šifrarnika (a ne kodovi).

Po celom osnovnom indeksu može se pretraživati bez navođenja sufiksa za pretraživanje ili s prefiksom KW=. Sufiksi za pretraživanje urađeni su za ona potpolja koja najbolje prikazuju sadržaj indeksiranog dokumenta, te se zato obično najviše koriste za pretraživanje. Njihovom upotrebom, pretraživanje možemo ograničiti samo na određena potpolja.

#### **A.1.1.1 Bibliografski podaci**

| <b>Sufiks</b>    | Značenje                      | Pretraživanje | Potpolja                         |
|------------------|-------------------------------|---------------|----------------------------------|
| /AB              | Sažetak ili apstrakt          | rečima        | 330af                            |
| /AU              | $\text{Autor} - \text{osoba}$ | rečima        | 200f, 700abcdf-702abcdf,         |
|                  |                               |               | 900abcdf-902abcdf, 903abcdf,     |
|                  |                               |               | 904abcdf                         |
| /CB              | Autor – korporacija           | rečima        | 710abgh-712abgh, 910abgh-        |
|                  |                               |               | 912abgh, 916abgh                 |
| /CL              | <b>Z</b> birka                | rečima        | 225adefhiv                       |
| /CP              | Mesto sastanka/dodatak nazivu | rečima        | 710ce-712 ce, 910ce-912ce,       |
|                  | korporacije                   |               | 916ce                            |
| /GM              | Opšta oznaka građe            | rečima        | 200b, 539b                       |
| /NM              | Proizvođač                    | rečima        | 210gh                            |
| /NT              | Napomene                      | rečima        | 300a, 301a, 311a, 317a, 321ax,   |
|                  |                               |               | 323a–325a, 328adefg, 338abcdefg  |
| /PM              | Mesto proizvodnje             | rečima        | 210ef                            |
| /PP              | Mesto izdavanja               | rečima        | 210ab, 620abcd                   |
| /PU              | Izdavač                       | rečima        | 210c                             |
| /PY              | Godina izdavanja              | rečima        | 100cd, 210dh                     |
| /TI <sup>1</sup> | <b>Naslov</b>                 | rečima        | 200acdehi, 327a, 501ae, 503a,    |
|                  |                               |               | 510aehi, 512ae, 513aehi, 514ae,  |
|                  |                               |               | 515a, 516ae-518ae, 520aehi,      |
|                  |                               |               | 530ab, 531abc, 532a, 540a, 541a, |
|                  |                               |               | 996h, 997h                       |
| /TO              | Naslov originala              | rečima        | 500ahi                           |

**Tabela A.1-1: Osnovni indeks u bibliografskim bazama podataka – bibliografski podaci**

<span id="page-34-0"></span><sup>1</sup> Ako uvodna fraza u potpolju 996h, odnosno 997h, glasi "ISBN ", sadržaj potpolja se ne indeksira sa /TI i TI=, već se ISBN, koji sledi nakon tog niza znakova, indeksira sa BN=.

#### **A.1.1.2 Podaci o sadržaju (predmetne odrednice, klasifikacija)**

**Tabela A.1-2: Osnovni indeks u bibliografskim bazama podataka – podaci o sadržaju**

| <b>Sufiks</b> | Značenje                            | Pretraž. | Potpolja                        |
|---------------|-------------------------------------|----------|---------------------------------|
| /PN           | Predmetna odrednica – lično ime     | rečima   | 600abcdf, 960abcdf              |
| /CS           | Predmetna odrednica – naziv         | rečima   | 601abc, 961abc                  |
|               | korporacije                         |          |                                 |
| /FN           | Predmetna odrednica – porodično ime | rečima   | 602af, 962af                    |
| /TS           | Predmetna odrednica – naslov        | rečima   | 605ahiklnq, 965ahiklnq          |
| /TN           | Tematska predmetna odrednica        | rečima   | 606a, 966a                      |
| /GN           | Geografska predmetna odrednica      | rečima   | 607a, 967a                      |
| /CH           | Vremenska predmetna odrednica       | rečima   | 608a, 968a                      |
| /FS           | Formalna predmetna odrednica        | rečima   | 609a, 969a                      |
| /DX           | Tematska pododrednica               | rečima   | $600x - 609x$ , $960x - 969x$   |
| /DY           | Geografska pododrednica             | rečima   | 600y-609y, 960y-969y            |
| /DW           | Formalna pododrednica               | rečima   | 600w-609w, 960w-969w            |
| /DZ           | Vremenska pododrednica              | rečima   | 600z-609z, 960z-969z            |
| /DU           | Slobodno formirane predmetne        | rečima   | 610a                            |
|               | odrednice                           |          |                                 |
| /SU           | Predmetne odrednice                 | rečima   | 600–610, 960–969 (sva potpolja) |
| /GE           | Ključne reči – NUK                  | rečima   | 627a                            |

### **A.1.2 Dodatni indeksi**

Dodatne indekse baze podataka čine pojmovi za pretraživanje iz onih polja zapisa koja nude dodatne informacije o dokumentu. Prilikom pretraživanja po dodatnim indeksima moramo navesti dvoslovni prefiks koji označava polje i znak jednakosti. U dodatnim indeksima polja takođe mogu biti indeksirana rečima, frazno ili rečima i frazno.

Prilikom pretraživanja s nekim prefiksima, reči, koje su okružene znakovima NSB/NSE, možemo izostaviti (v. oznaku NSB/NSE u donjim tabelama).

#### **A.1.2.1 Podaci o zapisu**

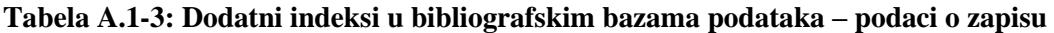

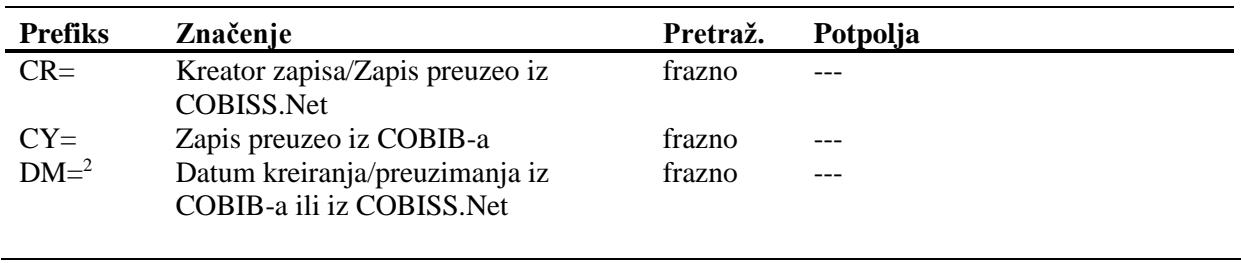

<sup>3</sup> Datum se indeksira u obliku ggggmmdd.

#### **A.1.2.2 Bibliografski podaci**

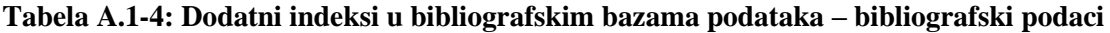

| <b>Prefiks</b> | Značenje                       | Pretraž.       | Potpolja                          |
|----------------|--------------------------------|----------------|-----------------------------------|
| $AU=4$         | $\text{Autor} - \text{osoba}$  | frazno         | 700abcdf-702abcdf, 900abcdf-      |
|                |                                |                | 902abcdf, 903abcdf, 904abcdf      |
| $CB=$          | Autor – korporacija            | frazno,        | 710ab-712ab, 910ab-912ab,         |
|                |                                | <b>NSB/NSE</b> | 916ab                             |
| $CL =$         | Zbirka                         | frazno.        | 225adefhiv                        |
|                |                                | <b>NSB/NSE</b> |                                   |
| $CP=$          | Kraj sastanka/dodatak nazivu   | frazno,        | 710ce-712ce, 910ce-912ce,         |
|                | korporacije                    | <b>NSB/NSE</b> | 916ce                             |
| $GM =$         | Opšta oznaka građe             | frazno         | 200b, 539b                        |
| $HE=4$         | Autor – jedinstvena personalna | frazno         | 700abcdf-702abcdf, 904abcdf       |
|                | odrednica                      |                |                                   |
| $IS =$         | Broj sveske                    | rečima         | 215h                              |
| $NM=$          | Proizvođač                     | frazno.        | 210g                              |
|                |                                | <b>NSB/NSE</b> |                                   |
| $PM=$          | Mesto proizvodnje              | frazno,        | 210e                              |
|                |                                | <b>NSB/NSE</b> |                                   |
| $PP=5$         | Mesto izdavanja                | frazno         | 210a, 620abcd                     |
| $PU =$         | Izdavač                        | frazno,        | 210c                              |
|                |                                | <b>NSB/NSE</b> |                                   |
| $PY=6$         | Godina izdavanja               | frazno         | 100cd                             |
| $P2=^7$        | Završna godina izdavanja       | frazno         | 100d                              |
| $TI = 8$       | <b>Naslov</b>                  | frazno,        | 200acdehi, 501a, 503a, 510ai,     |
|                |                                | <b>NSB/NSE</b> | 512ae, 513ai, 514ae, 515a, 516ae- |
|                |                                |                | 518ae, 520aehi, 530a, 531ab,      |
|                |                                |                | 532a, 540a, 541a, 996h, 997h      |
| $TO=$          | Naslov originala               | frazno,        | 500ahi                            |
|                |                                | <b>NSB/NSE</b> |                                   |
| $SO=9$         | Naslov izvora                  | frazno         | 200ai                             |

<sup>4</sup> Potpolja a, b, c, d i f pojedinog polja indeksiraju se kao jedna fraza u obliku "a, b d, c, f". Zato se preporučuje da prilikom pretraživanja sa AU= ili HE= izraz za pretraživanje skraćujemo znakom "\*".

<sup>2</sup> Prilikom kreiranja novog zapisa indeksira se datum kreiranja zapisa, a prilikom preuzimanja zapisa iz COBIB-a ili iz mreže COBISS.Net u lokalnu bazu podataka datum preuzimanja zapisa. Datum se indeksira u obliku ggggmmdd.

<sup>5</sup> Potpolja u polju 620 indeksiraju se kao fraza tako što se potpolju d dodaju potpolja a, b i c. Interpunkcija između potpolja je znak "/".

 $6$  Sa PY= indeksira se potpolje 100d, ako se kod u potpolju 100b razlikuje od "b" ili "j". Ako je kod u 100b jednak "f" ili "g", indeksiraju se i sve godine između godine u 100c i godine u 100d.

<sup>7</sup> Sa P2= indeksira se potpolje 100d, ako je u potpolje 100b upisan kod "b".

<sup>8</sup> Potpolja 531ab indeksiraju se kao jedna fraza u obliku "a b". U vezi sa indeksiranjem potpolja 996/997h v. nap. [1.](#page-34-0)

<sup>9</sup> Potpolja 200ai u zapisima za serijske publikacije indeksiraju se kao jedna fraza u obliku "a. i". Zato se preporučuje da, prilikom pretraživanja sa SO=, izraz za pretraživanje skraćujemo znakom "\*".

#### **A.1.2.3 Identifikacioni podaci**

**Tabela A.1-5: Dodatni indeksi u bibliografskim bazama podataka – identifikacioni podaci**

| <b>Prefiks</b> | Značenje                         | Pretraž. | Potpolja                                 |
|----------------|----------------------------------|----------|------------------------------------------|
| $AR =$         | Broj normativnog zapisa          | frazno   | 7003-7023, 7103-7123                     |
| $BI=^{10}$     | Oznake zapisa                    | rečima i | 830a, 992bx, 993 (sva potpolja)          |
|                |                                  | frazno   |                                          |
| $BN=^{11}$     | <b>ISBN</b>                      | frazno   | 010az, 996h, 997h                        |
| $CD =$         | <b>CODEN</b>                     | frazno   | 040a                                     |
| $CX=$          | <b>ISSN</b> zbirke               | frazno   | 225x                                     |
| $H =$          | Hijerarhija                      | frazno   | 4611-4641                                |
| $NB=^{12}$     | Broj u nacionalnoj bibliografiji | frazno   | 020ab                                    |
| $NP=^{13}$     | Druge identifikacione oznake     | rečima i | 001e, 012a, 013az <sup>14</sup> , 016az, |
|                |                                  | frazno   | 017az, 022a, 071a, 856g                  |
| $OI=$          | Broj obaveznog primerka          | frazno   | 021 <sub>b</sub>                         |
| $OR =$         | Broj zapisa za zamenu            | rečima   | 001x                                     |
| $SC =$         | Poništeni ISSN                   | frazno   | $011$ myz                                |
| $SF =$         | Neverifikovani ISSN              | frazno   | 011f                                     |
| $SN =$         | ISSN za članak                   | frazno   | 011as                                    |
| $SP =$         | ISSN                             | frazno   | 011ec                                    |
| $SL =$         | ISSN-L                           | frazno   | 0111                                     |

<sup>10</sup> Potpolja 830a i 992b indeksiraju se rečima, a potpolje 992x i sva potpolja u polju 993 frazno.

<sup>11</sup> Sadržaj se indeksira bez crtica. Ako je u potpolju 010a 10-cifreni broj (10 cifara bez crtica), programski se izračunava odgovarajući 13-cifreni broj i dodaje se u indeks. Ako je prvih pet znakova u potpolju 996h, odnosno 997h, jednako "ISBN ", broj ISBN, koji sledi nakon tih znakova, indeksira se sa BN=, a u suprotnom se potpolje 996h, odnosno 997h, indeksira sa /TI i TI=.

<sup>12</sup> Sadržaj potpolja 020a i 020b, koja su odvojena razmakom, indeksira se kao jedna fraza. Potpolje b dodatno je indeksirano i samostalno.

<sup>13</sup> Potpolja 001e, 013az, 016az, 017az, 022a i 856g indeksiraju se frazno, potpolje 012a rečima, a 071a rečima i frazno.

<sup>14</sup> Sadržaj potpolja 013a i 013z indeksira se sa crticama i bez njih. Ako je u potpolju 013a ili 013z 10-cifreni broj (10 cifara bez crtica), programsko se izračunava odgovarajući 13-cifreni broj i dodaje se u indeks.

| $CB = 3$ | Naziv korporacije                      | frazno | 210abcdefghxz, 410abcdefghjxz,<br>710abcdefghxz |
|----------|----------------------------------------|--------|-------------------------------------------------|
| $DJ=$    | Formalna potpodela                     | frazno | $2XX$ j, $4XX$ j, $7XX$ j                       |
| $DX=$    | Opšta potpodela                        | frazno | 2XXx, 4XXx, 7XXx                                |
| $DY=$    | Geografska potpodela                   | frazno | 2XXy, 4XXy, 7XXy                                |
| $DZ=$    | Hronološka potpodela                   | frazno | 2XXz, 4XXz, 7XXz                                |
| $ET = 3$ | Ime/dogovoreni naslov                  | frazno | 243afilnt, 443afilntjxyz, 743afilnt             |
| $FN = 3$ | Porodično ime                          | frazno | 220acf, 420acfjxyz, 720acf                      |
| $FS = 3$ | Oblik, žanr ili fizičke karakteristike | frazno | 280axyz, 480axyz, 780axyz                       |
| $GN = 3$ | Geografski naziv                       | frazno | 215axz, 415ajxyz, 715axz                        |
| $NS=$    | Nepovezana srodna pristupna tačka      | frazno | 950a3                                           |
| $OS=$    | Kontrolni brojevi iz drugih sistema    | frazno | 035a, 4XX3                                      |
| $PN=3$   | Lično ime                              | frazno | 200abcdf, 400abcdfgjxyz,                        |
|          |                                        |        | 700abcdf                                        |
| $SE = 4$ | Normativna pristupna tačka na          | frazno | 700abcdf, 710abcdefghxz,                        |
|          | engleskom jeziku                       |        | 715axz, 720acf,                                 |
|          |                                        |        |                                                 |
|          |                                        |        | 730abhiklmnqrsuw, 740at,                        |
| $SF = 5$ |                                        |        | 743afilnt, 750axyz, 780axyz                     |
|          | Pristupna tačka iz drugog sistema      | frazno | 400abcdfgjxyz, 410abcdefghjxz,                  |
|          |                                        |        | 415ajxyz, 420acfjxyz,                           |
|          |                                        |        | 430abhiklmnqrsuwjxyz,                           |
|          |                                        |        | 440atjxyz, 443afilntjxyz,                       |
|          |                                        |        | 450ajxyz, 480axyz, 4XX3                         |
| $SH^4=$  | Normativna pristupna tačka             | frazno | 200abcdf, 210abcdefghxz,                        |
|          |                                        |        | 215axz, 220acf,                                 |
|          |                                        |        | 230abhiklmnqrsuw, 240at,                        |
|          |                                        |        | 243abctfiln, 250axyz, 280axyz                   |
| $SU=3$   | Pristupna tačka                        | frazno | 200abcdf, 400abcdfgjxyz,                        |
|          |                                        |        | 700abcdf, 210abcdefghxz,                        |
|          |                                        |        | 410abcdefghjxz, 710abcdefghxz,                  |
|          |                                        |        | 215axz, 415ajxyz, 715axz,                       |
|          |                                        |        | 220acf, 420acfjxyz, 720acf,                     |
|          |                                        |        | 230abhiklmnqrsuw,                               |
|          |                                        |        | 430abhiklmnqrsuwjxyz,                           |
|          |                                        |        | 730abhiklmnqrsuw, 240at,                        |
|          |                                        |        | 440atjxyz, 740at, 243afilnt,                    |
|          |                                        |        | 443afilntjxyz, 743afilnt, 250axyz,              |
|          |                                        |        | 450ajxyz, 750axyz, 280axyz,                     |
|          |                                        |        | 480axyz, 780axyz                                |
| $TN = 3$ | Tematska predmetna oznaka              | frazno | 250axyz, 450ajxyz, 750axyz                      |
| $UT =3$  | <b>Naslov</b>                          | frazno | 230abhiklmnqrsuw,                               |
|          |                                        |        | 430abhiklmnqrsuwjxyz,                           |
|          |                                        |        | 730abhiklmnqrsuw                                |

znakom "\*". Pristupne tačke indeksirane su sa svim dijakritičkim znacima koji su upisani. Zbog toga, pretraživanje bez dijakritičkih znakova ne daje rezultate.

© IZUM, oktobar 2020, prevod: novembar 2020. Dodatak A.3-3

<sup>4</sup> Potpolja pojedinog polja indeksiraju se kao jedna fraza i u istom redosledu u kojem nastupaju u bazi.

<sup>5</sup> Prefiksom SF= indeksiraju se samo polja 4XX koja sadrže potpolje 2. Potpolja pojedinog polja indeksiraju se kao jedna fraza i u redosledu u kojem se pojavljuju u bazi. Izuzetak je potpolje 3 koje je indeksirano kao samostalna fraza.

#### **A.3.2.3 Identifikacioni podaci**

**Tabela A.3-4: Dodatni indeksi u normativnoj bazi podataka SGC – identifikacioni podaci**

| <b>Prefiks</b> | Značenje                        | Pretraž. | Potpolja |
|----------------|---------------------------------|----------|----------|
| $AR =$         | Broj srodnog normativnog zapisa | frazno   | 5XX3     |
| $BI =$         | Oznake zapisa                   | rečima   | 992b     |
| $FA=6$         | Broj zapisa za širi izraz       | frazno   | 5XX3     |
| $OR =$         | Broj zapisa za zamenu           | rečima   | 001x     |

#### **A.3.2.4 Kodirani podaci**

**Tabela A.3-5: Dodatni indeksi u normativnoj bazi podataka SGC – kodirani podaci**

| <b>Prefiks</b> | Značenje                                    | Pretraž. | Potpolja   |
|----------------|---------------------------------------------|----------|------------|
| $GA=$          | Kod za geografsko područje                  | frazno   | 160ab      |
| $LA=$          | Jezik kojim se koristi<br>osoba/korporacija | frazno   | 101a       |
| $NA=$          | Nacionalnost                                | frazno   | 102ab      |
| $RS=$          | Status zapisa                               | frazno   | 001a       |
| $SS=$          | Kod sistema                                 | frazno   | 4XX2, 7XX2 |
| $UC =$         | UDK.                                        | frazno   | 675a       |

### **A.3.3 Sufiksi za limitiranje pretraživanja**

U tabeli je prikazan spisak sufiksa kojima dodatno limitiramo pretraživanje.

**Tabela A.3-6: Sufiksi za limitiranje pretraživanja u normativnoj bazi podataka SGC**

| <b>Sufiks</b> | Značenje                                        | Potpolja     |
|---------------|-------------------------------------------------|--------------|
| /AR           | Normativni zapis                                | $001b = "x"$ |
| /CBR          | Zapis za naziv korporacije                      | $001c = "b"$ |
| /ETR          | Zapis za ime/dogovoreni naslov                  | $001c = "i"$ |
| /FNR          | Zapis za porodično ime                          | $001c = "e"$ |
| /FSR          | Zapis za oblik, žanr ili fizičke karakteristike | $001c = "1"$ |
| /GER          | Opšti tumačni zapis                             | $001b = "z"$ |
| /GNR          | Zapis za geografski naziv                       | $001c = "c"$ |
| /NTR          | Zapis za ime/naslov                             | $001c = "h"$ |
| /PNR          | Zapis za lično ime                              | $001c = "a"$ |
| /RR           | Uputni zapis                                    | $001b = "y"$ |
| /TNR          | Zapis za tematsku predmetnu oznaku              | $001c = "i"$ |
| /UTR          | Zapis za naslov                                 | $001c = "f"$ |

<sup>6</sup> Prefiksom FA= indeksiraju se potpolja 3 onih polja 5XX koja u potpolju 5 sadrže kod "g".

### **B.1 BIBLIOGRAFSKE BAZE PODATAKA**

U dodatku su nabrojane programske poruke koje upozoravaju na:

- neuvažavanje definisanih osnovnih karakteristika polja i potpolja
- greške do kojih dolazi prilikom unosa u potpolja
- greške koje se obično odnose na nepravilnu kombinaciju više podataka i koje se konstatuju prilikom pohranjivanja zapisa

Svaki odeljak u dodatku sastoji se iz dva dela. U prvom delu, po abecedi su uređene programske poruke. Pored poruka, napisani su brojevi koji se odnose na kontrole u tabeli. U drugom delu, nalazi se tabela u kojoj su detaljno opisane kontrole koje se izvode.

Neke kontrole, koje u bibliografskim zapisima upozoravaju na greške u poljima s normativnom kontrolom (70X), iziskuju uređivanje podataka u normativnim zapisima ili vezu sa odgovarajućim normativnim zapisom.

### **B.1.1 Kontrole u odnosu na karakteristike polja i potpolja**

Poruke, koje se ispisuju, upozoravaju na greške s obzirom na osnovne karakteristike polja i potpolja, npr. proverava se prisutnost, ponovljivost te obaveznost polja i potpolja, ispravnost kodiranih potpolja itd.

- Kod je izbrisan iz šifrarnika. [1]
- Kod ne postoji u šifrarniku. [2]
- Nevažeća vrednost indikatora. [3]
- Potpolje ne postoji u masci. [4]
- Potpolje je predugo. [6]
- Potpolje je prekratko. [6]
- Potpolje nije ponovljivo. [7]
- Polje ne postoji u masci. [8]
- Polje nije ponovljivo (proverite i ugrađena polja). [9]
- U polju nedostaje potpolje. [11]
- U zapisu je potpolje obavezno. [5]
- Unos nedozvoljenog znaka. [10]

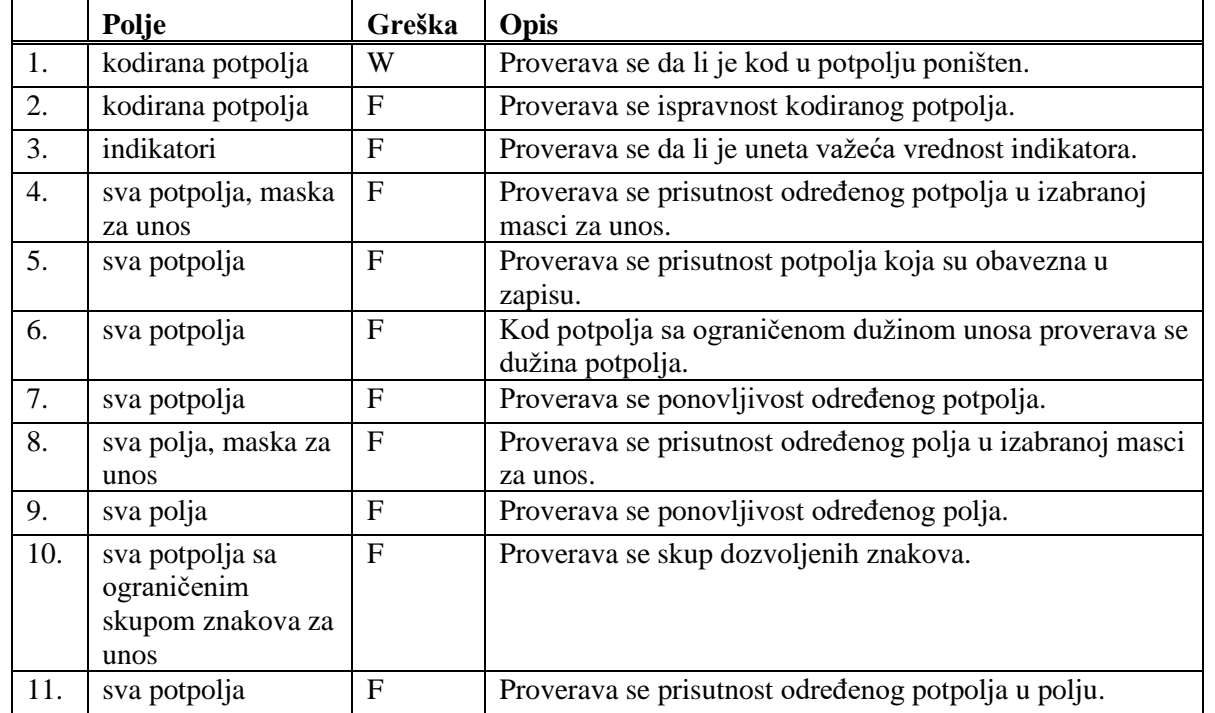

#### **Tabela B.1-1: Bibliografske baze podataka – kontrole s obzirom na karakteristike polja i potpolja**

#### **Legenda za vrste grešaka**:

F (*Fatal*) – Zapis ne možemo pohraniti dok greška ne bude ispravljena.

W (*Warning*) – Program upozorava na eventualnu grešku.

### **B.1.2 Kontrole prilikom unosa u potpolje**

Poruke, koje se ispisuju, upozoravaju na druge greške prilikom unosa u potpolje.

- Inventarski broj nije iz polja 997. [10]
- Ne postoji broj sveske. [10]
- Ne postoji inventarski broj. [10]
- Nepravilan ISBN. [1]
- Nepravilan ISMN. [2]
- Nepravilan ISSN. [3]
- Nepravilan URL u potpolju 856u. [13]
- Osim inventarskog broja, u 992y treba upisati i broj sveske. [10]
- Oznaka "v" u potpolju 001x koristi se samo u dodatnim lokalnim zapisima. [5]
- Pogrešan broj. [5]
- Pogrešna upotreba komandi LaTeX. [4]
- Pogrešno povezivanje: u potpolje možete da upišete samo ID normativnog zapisa za lično ime. [11]
- Pogrešno strukturisano potpolje. [5]
- Potvrđena tipologija se ne može promeniti. [6]
- Prilikom verifikacije koda"2.31" i "2.32", Centralni specijalizovani informacioni centar može da zahteva dokaz o adekvatnosti tipa dokumenta. [7]
- U COBIB-u ne postoji zapis koji bi u 011e ili 011c imao taj broj. [8]
- U potpolje treba upisati siglu vaše biblioteke. [12]
- U potpolje a upišite stvarni naslov. [9]
- Zapis sa ID = ??? ne postoji. [5]
- Zapis za publikaciju nije u lokalnoj bazi podataka. [8]

|                  | Polje                                                        | Greška         | Opis                                                                                                    |
|------------------|--------------------------------------------------------------|----------------|----------------------------------------------------------------------------------------------------|
| 1.               | 010a                                                         | F <sup>1</sup> | Proverava se pravilnost unosa ISBN broja.                                                                                                    |
| 2.               | 013a                                                         | $\mathbf{F}$   | Proverava se pravilnost unosa ISMN broja.                                                                                                    |
| 3.               | 011cef                                                       | $\mathbf{F}$   | Proverava se pravilnost unosa ISSN broja.                                                                                                    |
| $\overline{4}$ . | 330a, 539acdei,<br>610a                                      | $\mathbf{F}$   | Proverava se pravilnost unosa LaTeX komande.                                                                                                    |
| 5.               | 001x, 4641                                                   | $\mathbf{F}$   | Proverava se pravilnost unosa identifikacionog broja.                                                                                                    |
| 6.               | 001t                                                         | $\mathbf{F}$   | Prilikom uređivanja, odnosno dopunjavanja zapisa, ne<br>možemo menjati sadržaj potpolja 001t, ako je tipologija<br>zaključana.                              |
| 7.               | 001t                                                         | I              | Ako je $001t = "2.31"$ ili "2.32" ispisuje se upozorenje.                                                                                                   |
| 8.               | 011as                                                        | $\mathbf{F}$   | Proverava se da li potpolje 011a, odnosno 011s u zapisu<br>za članak sadrži broj koji je upisan u potpolju 011e ili<br>011c u zapisu za kontinuirani izvor. |
| 9.               | 4XXax                                                        | F              | Potpolje 4XXa unosimo kada zapis za srodni kontinuirani<br>izvor ne postoji u COBIB-u (ako postoji, ne sadrži polje<br>530).                                |
| 10.              | 992y, 997f                                                   | $\mathbf{F}$   | Proverava vezu između inventarskog broja serijske<br>publikacije u potpolju 992y i 997f.                                                                    |
| 11.              | 70X3, 001c u<br>normativnom<br>zapisu                        | $\mathbf{F}$   | Proverava se da li je u potpolje 70X3 upisan<br>identifikacioni broj normativnog zapisa za korporaciju<br>$(001c = "b").$                                   |
| 12.              | 012, 141, 316, 317,<br>318, 481, 482, 702,<br>712 potpolje 5 | $\mathbf{F}$   | Proverava se da li je u potpolje 5 upisana sigla druge<br>biblioteke.                                                                                       |

**Tabela B.1-2: Bibliografske baze podataka – kontrole prilikom unosa u potpolje**

<sup>1</sup> Ako je ISBN broj upisan bez crtica, a ujedno je tačan, kontrola ima status W, a ne F.

<sup>©</sup> IZUM, oktobar 2020, prevod: novembar 2020. Dodatak B.1-3

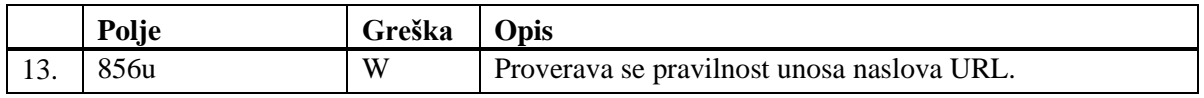

#### **Legenda za vrste grešaka**:

- F (*Fatal*) Polje za unos ne možemo napustiti dok greška nije ispravljena.
- W (*Warning*) Program upozorava na eventualnu grešku.
- I (*Information*) Program ispisuje upozorenje i polje za unos zatvara.

### **B.1.3 Kontrole prilikom pohranjivanja zapisa**

Poruke, koje se ispisuju prilikom pohranjivanja zapisa, upozoravaju na druge sadržinske greške. Prilikom pohranjivanja ispisuju se i poruke koje su opisane u dodatku *B.1.1.* Na neke greške program nas samo upozorava, a druge moramo otkloniti ako želimo da pohranimo zapis. Kada je zapis označen za brisanje (001a = "d") i kada je ispunjeno potpolje 001x, kontrole se ne izvode.

- Ako postoji polje 910 bez ispunjenog potpolja 3, mora da postoji i polje 710 bez ispunjenog potpolja 3. [139]
- Ako postoji polje 916, barem jedno potpolje 71X3 mora da bude ispunjeno. [137]
- Ako postoji više ISBN-ova (010), moramo uneti objašnjenje (010b). [72]
- Alternativno numerisanje nije pravilno uneto (215rqp). [40]
- Bibliografski nivo (001c) se ne podudara s kodom u potpolju 110a. [9, 85]
- Članak s tipologijom ??? mora biti objavljen u serijskoj publikaciji. [87]
- Godina izdavanja 2 (100d) kod kontinuiranog izvora, koji još izlazi (100b = "a"), mora biti "9999". [20]
- Godina izdavanja 2 (100d) mora biti novija od godine izdavanja 1 (100c). [19]
- Godina izdavanja članka (sastavnog dela) nije usklađena sa godinama izlaženja matične jedinice! [111, 112]
- Hijerarhijski nivo ne odgovara masci za unos. [69]
- I zapis za izvor sastavnog dela s tipologijom 1.16 mora da sadrži podatak o tipologiji. [102]
- Ispred napomene 856z moramo uneti URN (856g) ili URL (856u). [76]
- ISSN (011as) je pogrešan. Proverite identifikaciju izvora! [105]
- ISSN (011cef) je pogrešan. Za dodeljivanje pozovite NBS! [53]
- Izabrana maska ne odgovara tipu dokumenta. [51]
- Kada je ispunjeno potpolje 330z, mora da bude ispunjeno i potpolje 330a. [136]
- Kada je ispunjeno potpolje 970g, moraju da budu ispunjena i potpolja 970a i 970d. [127]
- Kada je ispunjeno potpolje 970g, zapis u potpolju 001t mora da ima kod za izlaganje na konferenciji. [125]
- Kada je u poljima 330 ili 610 ispunjeno potpolje z, mora da bude ispunjeno i potpolje a. [136]
- Ključni naslov se dodaje zajedno sa ISSN. [97]
- Kod anonimnih dela, za 1. indikator u polju 532 izaberemo vrednost 1. [73]
- Kod formalne odrednice, vrednost indikatora u polju 710 mora iznositi 01. [52]
- Kod naučnih članaka i drugih sastavnih delova obavezno je navođenje literature (polje 320). [120]
- Kod neknjižne građe preporučujemo unos osnovnih kodiranih podataka (polje ???). [119]
- Kod separata (105 $b = "8"$ ) nedostaje napomena o posebnom otisku (324). [56]
- Kod u potpolju 001b u ovom zapisu razlikuje se od koda u potpolju 001b u nadređenom zapisu. Proverite da li je stvarno reč o dve različite vrste zapisa! [123]
- Kod u potpolju 102a u ovom zapisu razlikuje se od koda u potpolju 102a u nadređenom zapisu. [108]
- Kod za autorstvo 927 pripisujemo samo onim saradnicima na istraživanju koji nisu istovremeno i autori. [130]
- Kod za autorstvo 927 unosi se samo u polje 702. [131]
- Kod za godinu izdavanja 100b = "j" zahteva upis tačnog datuma u potpolje 100d. [22]
- Kod za tipologiju 001t je iz 1. grupe i zahteva opis članka  $001c = "a". [3]$
- Kod za tipologiju 001t je iz 2. grupe i zahteva opis integrativnog izvora ili monografske publikacije. [4]
- Kod za tipologiju 001t je iz 3. grupe i zahteva opis izvedenog dela  $001c = "d".$  [5]
- Kodove za regije (102b) unosimo ako je u 102a kod "srb" ili "bih". [26]
- Kodovi u potpoljima 121a i 124b moraju se podudarati. [65]
- Kodovi za ilustracije (105a, 140a) i podaci u potpolju 215c moraju biti usklađeni. [27]
- Kodovi za jezik u potpoljima 101abc moraju se međusobno razlikovati.

[23]

- Kodovi za jezik u potpoljima 101efg moraju se razlikovati od koda u prvom potpolju 101a. [24]
- Kontrolni znaci (znaci NSB/NSE, znaci za komande LaTeX) moraju se pojavljivati u paru (polje ???). [47]
- Naučna monografija (001t = "2.01") je bez ISBN (010a). Proverite tipologiju! [99]
- Naučni članak (001 $t = ?$ ??) ne sme biti povezan sa serijskom publikacijom preko potpolja 110a = ???. [91]
- Nedostaje godina izdavanja 2 (100d). [106]
- Nedostaje ISSN (011c, e ili f). [10]
- Nedostaje ISSN serije/podserije/priloga (011s). [41]
- Nedostaje kod za transliteraciju (100i). [109]
- Nedostaje kod za vrstu autorstva (70X4). [50]
- Nedostaje kod za zbornik (105 $b = "z"$ ). [86]
- Nedostaje odrednica: personalna (polje 700), korporativna (polje 710) ili stvarna (vrednost 1. indikatora u polju 200). [35]
- Nedostaje potpolje ???f. [48]
- Nedostaje potpolje 011a. [55]
- Nedostaje potpolje 101c. Ako ne znamo jezik originala, upišemo kod "und". [96]
- Nedostaje veza sa izvorom (011a ili 4641). [6]
- Nepotpune uputnice "vidi". Proverite potpolje 6 za povezivanje blokova 9 i 6/7! [58]
- Numerisanje nije pravilno uneto (215hig). [39]
- Obavezan unos ISSN-a. [10]
- Opšta oznaka građe (200b) ne podudara se sa vrstom zapisa (001b). [68]
- Pismo u potpolju 100l ne slaže se s jezikom u potpolju 101g ili 101a. [107]
- Pogrešan 2. indikator (polje ???). [60], [134]
- Pogrešan indikator u polju 101. [54]
- Pogrešan kod za regiju (potpolje 102b). [135]
- Pogrešan redosled potpolja u polju 600. [117]
- Pogrešna godina izdavanja 2 (100d) za kontinuirani izvor koji je prestao da izlazi (100b = "b"). [118]
- Pogrešna godina izdavanja 2 (100d) za kontinuirani izvor nepoznatog

statusa (100 $b = "c"$ ). [21]

- Pogrešno formirana formalna odrednica. Nedostaje polje 710. [45]
- Polja 700 i 710 ne koristimo ako imamo više od tri autora. [46]
- Polja 700 i 710 ne smeju se istovremeno pojavljivati u zapisu. [66]
- Polja 711 (712) i 911 (912) nisu adekvatno povezana. [138]
- Polje ??? ispunjavamo za elektronske izvore  $(001b = "1")$ . [34]
- Polje ??? ispunjavamo za kartografsku građu  $(001b = "e", "f").$  [31]
- Polje ??? ispunjavamo za tekstualnu građu  $(001b = "a", "b").$  [63]
- Polje ??? ispunjavamo za zvučne snimke i muzikalije (001b = "c", "d", "i", "j"). [32]
- Polje ??? mora da sadrži potpolje 6. [58]
- Polje ??? mora da sadrži potpolje a, i to na prvom mestu. [12]
- Polje 017 mora da sadrži potpolje 2 i potpolje a ili z. [115]
- Polje 071 koristimo za zvučne snimke, video snimke i muzikalije  $(001b = "c", "g", "i", "i").$  [11]
- Polje 115 ispunjavamo za građu za video projekcije, filmsku i video građu (001 $b = "g"$ ). [28]
- Polje 115 sadrži potpolje k ili l koje se koristi samo za video snimke  $(115a = "c")$ . [122]
- Polje 116 ispunjavamo za grafiku  $(001b = "k")$ . [29]
- Polje 117 ispunjavamo za trodimenzionalne proizvode i predmete  $(001b = "r")$ . [30]
- Polje 126 ispunjavamo za zvučne snimke (001b = "i", "j"). [33]
- Polje 130 ispunjavamo za mikrooblike. Proverite sadržaj potpolja 001b! [81]
- Polje 208 ispunjavamo za muzikalije  $(001b = "c", "d")$ . [38]
- Polje 327 možete ponoviti samo ako je u prvom polju već maksimalan broj potpolja. [82]
- Polje 900 ne sme se pojavljivati bez polja 700, a polje 910 se ne sme pojavljivati bez polja 710. [67]
- Polje 970 ne može da se promeni, jer je u zapisu verifikovano potpolje 001t. [124]
- Polje s CONOR.XX-ID=??? mora da sadrži indikator za isključivanje iz personalne bibliografije. [100]
- Polje s CONOR.XX-ID=??? mora da sadrži indikator za isključivanje iz personalne bibliografije. [100]
- Ponovljeno potpolje ???f mora početi znakom jednakosti. [113]
- Potpolja 115 prstuvz123 ispunjavamo za filmove  $(115a = "a")$ . [64]
- Potpolje ??? može biti samo u zapisu za sastavni deo (001c = "a"). [8]
- Potpolje ???c sadrži broj. Proverite unos! [94]
- Potpolje 3270 može postojati samo u prvom polju 327. [82]
- Potpolje 421a nije ponovljivo. [37]
- Potpolje 4641 možemo upotrebiti samo za povezivanje s monografskom publikacijom. [44]
- Potpolje 7024 sadrži kod za autorstvo ???. Proverite unos u potpolju 105b! [104]
- Potpolje 970g ispunjavamo samo u zapisima koji nisu povezani sa zapisom za monografski izvor (potpolje 4641 ne postoji). [126]
- Potvrđena tipologija se ne može promeniti. [98]
- Preporučuje se unos paralelnog naslova i u polje 510. [59]
- Prethodni ili prvi unos zapisa  $(001a = "p", "i")$  ne sme da sadrži inventarski broj. [7]
- Proverite državu izdavanja i kod u potpolju 102a (Salvador)! [25]
- Proverite godinu izdavanja 1 (100c)! [15]
- Proverite godinu izdavanja 1 u potpolju 100c, jer se upisana godina odnosi na budućnost! [17]
- Proverite godinu izdavanja 2 (100d)! [16]
- Proverite godinu izdavanja 2 u potpolju 100d, jer se upisana godina odnosi na budućnost! [18]
- Proverite kod za jezik ??? u potpolju ???! [62]
- Reprodukcija je izašla pre originala? Proverite 100bcd! [42]
- Sadržaj polja 020 ne može se promeniti, ako sadrži broj u slovenačkoj nacionalnoj bibliografiji. [70]
- Sadržaj potpolja 001a i 001x nije usklađen. [116]
- Sadržaji potpolja 115a i 115g se ne podudaraju. [80]
- Samo jednu varijantnu odrednicu možemo, da označimo kao fonetski oblik i samo jednu kao etimološki oblik. [110]
- Sastavni delovi s tipologijom ??? moraju biti povezani sa monografskom publikacijom (4641) ili web enciklopedijom (001 $t =$ "2.06"). [88]
- Sastavni deo, povezan sa zbornikom, mora imati tipologiju za izlaganje na konferenciji. [90]
- Sva polja 327 moraju imati iste vrednosti indikatora. [82]
- Tipologija ??? u zapisu za integrativni izvor zahteva odgovarajuću kombinaciju kodova u potpoljima 001b i 110a. [114]
- Tipologija 001t = ??? zahteva odgovarajući kod u potpolju 105b. [89]
- Tipologija za bibliografiju zahteva odgovarajući kod u potpolju 105b. [92]
- Tipologija za udžbenik zahteva odgovarajući kod za udžbenik u potpolju 105b. [83]
- U polje ??? nije dozvoljeno ugraditi polje ???. [43]
- U poljima ??? potpolje a je obavezno i uvek mora biti na prvom mestu ako polje nije povezano. Kod polja koja su povezana, potpolje 3 mora biti na prvom mestu. [12]
- U polju ??? ispunjeno je potpolje d, zato proverite vrednost 2. indikatora. [75]
- U polju ??? nedostaje potpolje a. [74]
- U polju 327 obavezno je potpolje a. [49]
- U potpolje 017a upisujemo samo identifikator DOI (bez nizova "http://" i "dx.doi.org"). [121]
- U potpolje ???d unosimo samo rimske brojeve. [95]
- U prvom ili jedinom polju 210, 1. indikator mora da ima vrednost prazno. [140]
- U ugrađenom polju ??? je pogrešan ? indikator. [43]
- U zapisima za integrativne izvore (po pravilu) ne koristimo tipologiju; izuzetak mogu da budu web zbornici, web enciklopedije i nepovezani listovi sa promenljivim sadržajem. [114]
- U zapisu postoji više autora od članova istraživačke grupe. Proverite oba broja! [132]
- Ujednačite indikatore za ispis napomene (2. indikator u poljima ???). [79]
- Ukupan broj autora u potpolju 970b ne sme da bude manji od broja autora u poljima 70X. [128]
- Ukupan broj saradnika na istraživanju, koji je upisan u potpolje 970f, ne sme da bude manji od broja saradnika na istraživanju koji su upisani u polja 702. [129]
- Upisani kod za oznaku godine izdavanja (100b) namenjen je kontinuiranim izvorima  $(001c = "i", "s")$ . [13]
- Upisani kod za oznaku godine izdavanja (100b) namenjen je monografskim publikacijama (001c = "m"). [14]
- Video na DVD medijumu kodiramo kao video snimak (115a = "c") i video ploču (115k = "b"). [77]
- Vrednost 1. indikatora u polju 200 je 1, iako u zapisu postoji autorska odrednica. [36]
- Vrednost 2. indikatora u polju 856 ne slaže se s kodom za fizički oblik

dokumenta  $(135b = "i")$  [133].

- Za analitičku obradu serijske publikacije mora da bude ispunjeno potpolje 011e ili potpolje 011c. [61]
- Za kompletno povezivanje serijskih publikacija moraju postojati bar dva polja ???. [78]
- $\bullet$  Za naučnu monografiju (001t = "2.01") mora da postoji i podatak o obimu (215a ili 970c). Ako je obim manji od 20 strana, proverite tipologiju. [99]
- Za takve integrativne izvore ne koristimo tipologiju. [114]
- Zapis CIP (001a = "p") sme da sadrži tipologiju samo ako sadrži DOI (017). [93]
- Zapis za događaj  $001b = "u"$  mora imati bibliografski nivo  $001c = "d".$  $[1]$
- Zapis za elektronski izvor (001b = "l") mora da sadrži polje 017, 337 ili 856. [103]
- Zapis za naučnu monografiju  $(001t = "2.01")$  mora imati ispunjeno potpolje 105e. [101]
- Zapis za online elektronski izvor  $(135b = "i")$  mora da sadrži polje 017 ili 856. [71]
- Zapis za  $001t = "2.20"$ ili "2.21" mora da sadrži kod za elektronski izvor  $(001b = "1")$ . [84]
- Zapis za sastavni deo  $001c = "a"$  mora imati hijerarhijski nivo  $001d = "2". [2]$
- Znak jednakosti i razmak "= " ispisuju se programski ispred potpolja ??? . [57]

**Tabela B.1-3: Bibliografske baze podataka – kontrole prilikom pohranjivanja zapisa**

|     | Polje              | Greška       | Opis                                                                                                    |
|-----|--------------------|--------------|----------------------------------------------------------------------------------------------------|
| 1.  | 001bc              | $\mathbf F$  | Ako je $001b = "u", \text{ onda je } 001c = "d".$                                                                          |
| 2.  | 001cd              | $\mathbf F$  | Ako je $001c = "a", \text{ onda je } 001d = "2".$                                                                          |
| 3.  | 001ct              | $\mathbf{F}$ | Ako 001t započinje sa "1", onda je 001c = "a".                                                                             |
| 4.  | 001ct              | $\mathbf F$  | Ako 001t započinje sa "2", onda je 001c = "i" ili 001c =<br>"m".                                                           |
| 5.  | 001ct              | $\mathbf F$  | Ako 001t započinje sa "3", onda je 001c = "d".                                                                             |
| 6.  | 001c, 011a, 4641   | $\mathbf F$  | Ako je $001c = "a",$ onda mora da postoji 011a ili 4641 ili<br>za lokalne zapise 992v.                                     |
| 7.  | 001a, 996f, 997f   | $\mathbf F$  | Ako je $001a =$ "i" ili "p", ne sme da postoji 996/997f.                                                                   |
| 8.  | 011a, 4641, 001c   | $\mathbf F$  | Ako postoji 011a ili 4641, onda je 001c = "a".                                                                             |
| 9.  | 001c, 110a         | W            | Ako je $110a = "e",$ proverava se da li je $001c = "i".$                                                                   |
| 10. | 001c, 011ecf, 100b | $\mathbf F$  | Ako je $001c =$ "s", onda mora da postoji jedno od potpolja<br>011e, c ili f. Ako je 001c = "i" i 100b = "a", "b" ili "c", |

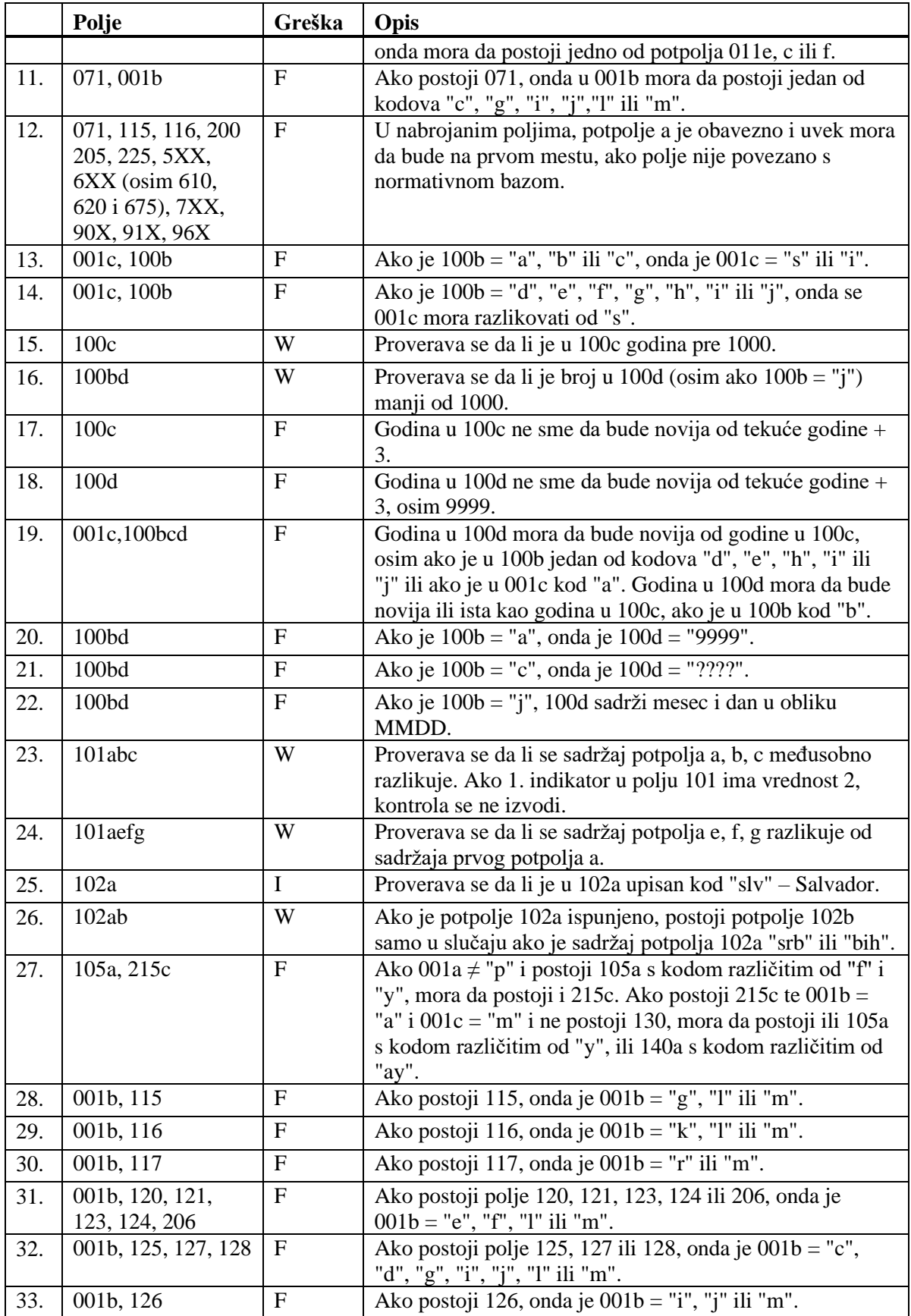

© IZUM, oktobar 2020, prevod: novembar 2020. Dodatak B.1-11

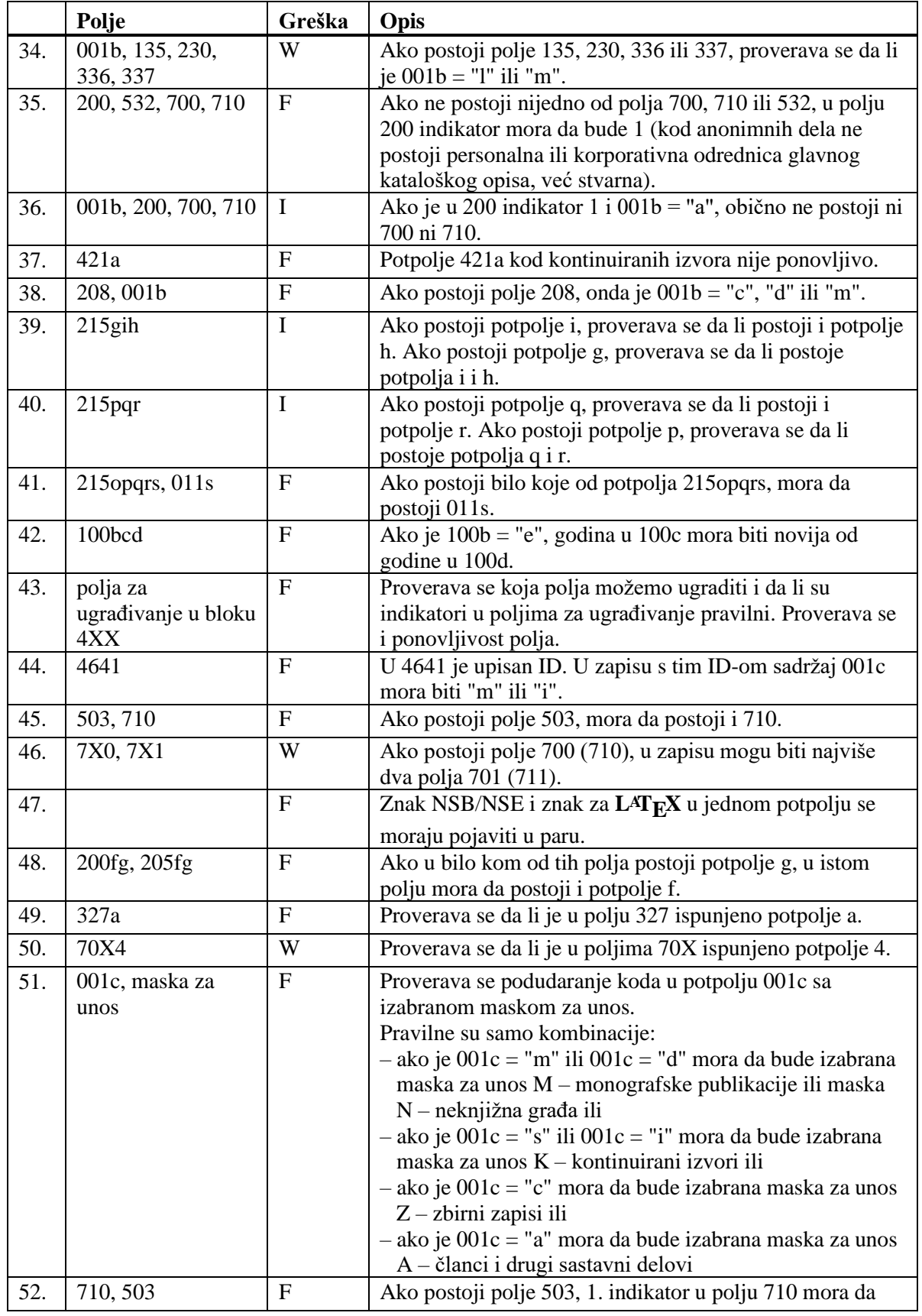

![](_page_52_Picture_366.jpeg)

![](_page_53_Picture_350.jpeg)

![](_page_54_Picture_349.jpeg)

![](_page_55_Picture_345.jpeg)

![](_page_56_Picture_330.jpeg)

![](_page_57_Picture_350.jpeg)

Dodatak B.1-18 © IZUM, oktobar 2020, prevod: novembar 2020.

#### **Legenda za vrste grešaka**:

F (*Fatal*) – Zapis ne možemo da pohranimo dok greška ne bude ispravljena. W (*Warning*), I (*Information*) – Program upozorava na moguću grešku.

### **B.3 NORMATIVNA BAZA PODATAKA SGC**

U dodatku su nabrojane poruke koje upozoravaju na greške prilikom unosa u normativnu bazu podataka SGC.

U dodatku su nabrojane programske poruke koje upozoravaju na:

- neuvažavanje definisanih osnovnih karakteristika polja i potpolja
- druge greške do kojih dolazi prilikom unosa u potpolja
- greške koje se obično odnose na nepravilnu kombinaciju više podataka i koje se konstatuju prilikom pohranjivanja zapisa

Svaki odeljak u dodatku sastavljen je od dva dela. U prvom delu, po abecedi su uređene programske poruke. Pored poruka, napisani su brojevi koji se odnose na kontrole u tabeli. U drugom delu je tabela u kojoj su detaljno opisane kontrole koje se izvode.

### **B.3.1 Kontrole u odnosu na karakteristike polja i potpolja**

Poruke, koje upozoravaju na greške u odnosu na osnovne karakteristike polja i potpolja, iste su kao poruke koje se ispisuju u bibliografskoj bazi podataka i koje su opisane u dodatku *B.1.1.*

### **B.3.2 Kontrole prilikom unosa u potpolje**

Poruke, koje se ispisuju, upozoravaju na greške prilikom unosa u potpolje.

- Pogrešan broj. [2]
- Pogrešan datum. [1]

#### **Tabela B.3-1: Normativna baza podataka SGC – kontrole prilikom unosa u potpolje**

![](_page_60_Picture_225.jpeg)

#### **Legenda za vrste grešaka**:

F (*Fatal*) – Polje za unos ne možemo da napustimo dok se greška ne popravi.

### **B.3.3 Kontrole prilikom pohranjivanja zapisa**

Poruke, koje se ispisuju prilikom pohranjivanja zapisa, upozoravaju na druge sadržinske greške. Prilikom pohranjivanja ispisuju se i poruke koje su opisane u dodatku *B.3.1*. Na neke greške program nas samo upozorava, a druge su takve da ih sami moramo otkloniti pre nego što možemo da pohranimo zapis.

- Godina u polju 190 novija je od godine u polju 191. [16]
- I zapis sa ID=??? sadrži ???, samo bez dodatka. [7]
- Ista normativna pristupna tačka na engleskom jeziku nalazi se i u zapisu sa ID=??? [38]
- Ista normativna pristupna tačka nalazi se i u zapisu sa ID=???. [6]
- Kodove za regije (102b) unosimo ako je u 102a kod "srb" ili "bih". [10]
- Lokalne kodove za geografska područja (160b) unosimo kod kodova "e-xv---", "e-au---", "e-ci---", "e-hu---", "e-hu---" ili "e-it---". [11]
- Nedostaje podatak o izvoru za pristupnu tačku (810a ili 815a). [21]
- Nedostaje potpolje ???5. [26]
- Nedostaje polje 160. [40]
- Neodgovarajuća kombinacija potpolja 2, 3, 5 i 8 u polju 4XX. [27]
- Normativna pristupna tačka može da se upotrebi kao predmetna pristupna tačka, ako je u 106a vrednost "0" ili "2". [20]
- Normativna pristupna tačka ne može istovremeno da bude širi i uži izraz. Normativna pristupna tačka ??? već postoji kao širi izraz u zapisu sa ID=??? za pristupnu tačku iz polja 5XX (potpolje 5 = "g"). Adekvatno popravite! [4]
- Numerička potpolja u poljima 2XX, 4XX i 7XX dodajemo ispred potpolja a u rastućem redosledu. [33]
- Opšta tumačna pristupna tačka pogrešno je kodirana u potpolju 100b. [5]
- Pogrešan 1. indikator u polju ???. [35]
- Pogrešan 2. indikator u polju ???. [1]
- Polje 035, koje sadrži oznaku "DCL" ili "NNHWW", ne menjamo i ne brišemo. [29]
- Polje 152 je u zapisu obavezno. [34]
- Polje 801 ne smemo brisati. [31]
- Potpolje ??? možete da unesete samo u polja koja sadrže i potpolje 2. [28]
- Potpolje ???c sadrži broj. Proverite pravilnost unosa! [18]
- Preporučujemo unos godine rođenja (190a), kada je reč o osobi iz vaše države. [9]
- Pristupna tačka ??? postoji i u zapisu sa ID=???. [3]
- Pristupna tačka iz polja 950 već je u zapisu ID=%0. Adekvatno popravite! [24], [37]
- Pristupna tačka sadrži identifikacionu oznaku (200cdf). Proverite kod u potpolju 120b! [17]
- Prva četiri mesta kodova za geografska područja u potpoljima 160a i 160b moraju da se podudaraju. [12]
- S obzirom na kod u potpolju 001c, mora da postoji polje ???. [25]
- Sadržaj potpolja 250n i 250m nije usklađen. [39]
- U bazi SGC ne sme da bude više istih polja 035. Isti kontrolni broj je i u zapisu sa ID=???. [30]
- U polje ??? pogrešno je upisan dan. [15]
- U polje ??? pogrešno je upisan mesec.[15]
- U polju ??? potpolja su pogrešno razvrstana. [22]
- U polju ??? potpolje a je obavezno. [14]
- U polju 152 može da bude ispunjeno potpolje a ili potpolje b. [13]
- U potpolje ???d unosimo samo rimske brojeve. [19]
- U zapisima za savetovanja i sastanke obavezan je unos koda za savetovanje ili sastanak (150 $b = "1"$ ). [23]
- U zapisu ne sme da bude više istih pristupnih tačaka: ???. [2]
- Vrednost u potpolju 102a je Salvador. Proverite kod za nacionalnost! [8]
- Zapis sadrži više potpolja 4XX3 sa istim ID. [32]
- Zapis sadrži više potpolja 9503 sa istim ID. [36]

**Tabela B.3-2: Normativna baza podataka SGC – kontrole prilikom pohranjivanja zapisa**

|    | Polje              | Greška | Opis                                                      |
|----|--------------------|--------|-----------------------------------------------------------|
|    | 200, 400, 500, 700 | F      | Ako je potpolje b ispunjeno, 2. indikator mora da ima     |
|    |                    |        | vrednost 1. Ako potpolje b nije ispunjeno, 2. indikator   |
|    |                    |        | mora da ima vrednost 0.                                   |
| 2. | 2XX, 4XX, 5XX,     | F      | Proveravaju se polja 2XX, 4XX, 5XX, 7XX bez potpolja      |
|    | 7XX                |        | 2. U svakom od tih polja mora da bude drugačija           |
|    |                    |        | pristupna tačka.                                          |
| 3. | 2XX, 4XX           | F      | Pristupna tačka u polju 2XX (4XX) mora da se razlikuje    |
|    |                    |        | od pristupne tačke u polj-u/-ima 4XX (2XX) u svim         |
|    |                    |        | ostalim zapisima u bazi SGC. Izuzeta su polja 4XX koja    |
|    |                    |        | sadrže potpolje 2.                                        |
| 4. | 2XX, 5XX           | F      | Zapisi za pristupne tačke iz polja 5XX, koji sadrže       |
|    |                    |        | potpolje 5 s kodom "g", ne smeju da sadrže istu pristupnu |

![](_page_63_Picture_404.jpeg)

![](_page_64_Picture_429.jpeg)

#### **Legenda za vrste grešaka**:

F (*Fatal*) – Zapis ne možemo da pohranimo dok se greška ne popravi.

W (*Warning*), I (*Information*) – Program upozorava na moguću grešku.

![](_page_66_Picture_283.jpeg)

![](_page_67_Picture_184.jpeg)